# **Show Commands**

This chapter describes the Cisco NX-OS virtual port channel (vPC) **show** commands.

# **show ip arp vpc-statistics**

To display the global statistics for the Address Resolution Protocol (ARP) on a virtual port channel (vPC), use the **show ip arp vpc-statistics** command.

**show ip arp vpc-statistics**

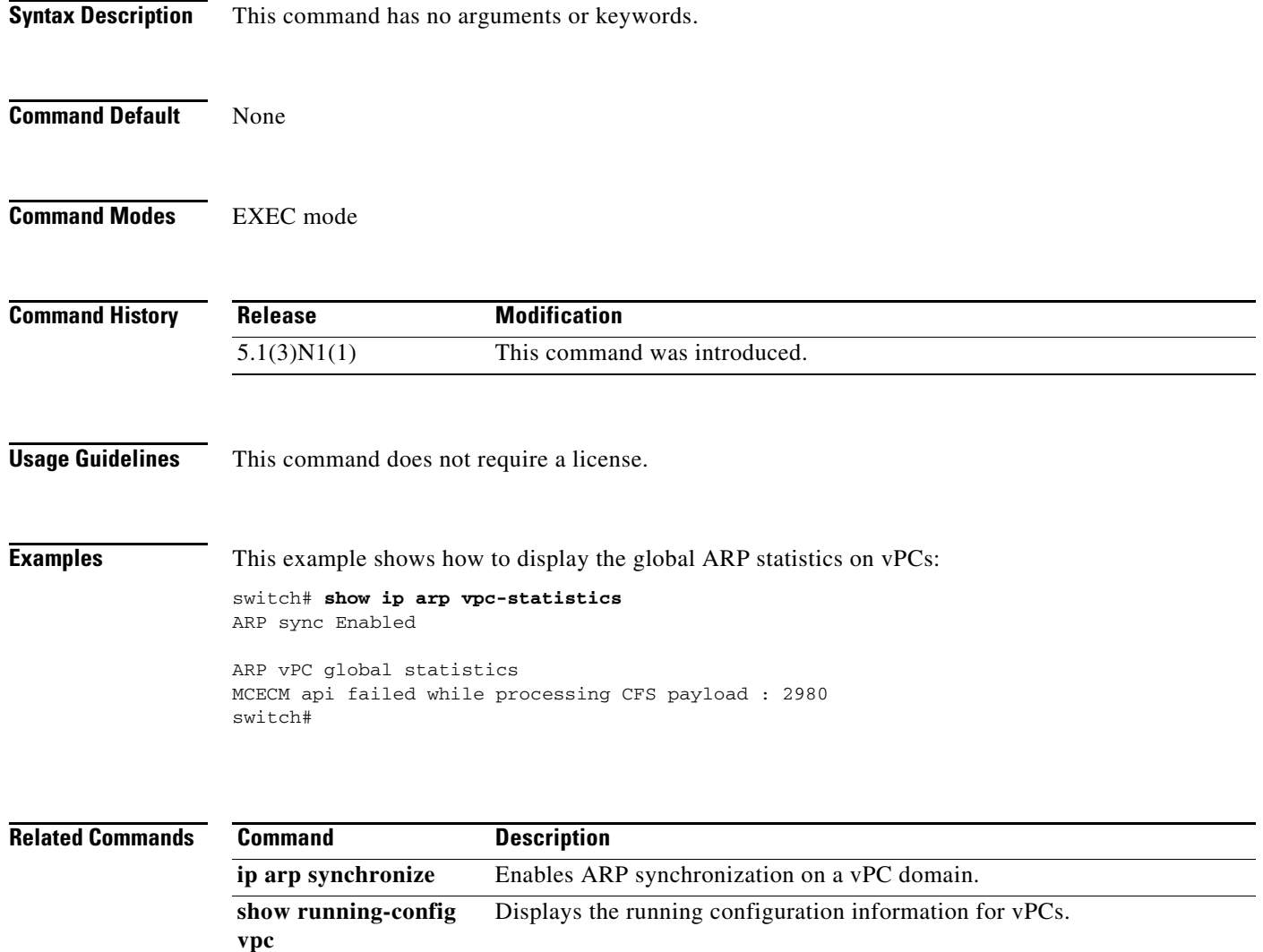

#### **show port-profile**

To display the port profiles configured on a switch, use the **show port-profile** command.

**show port-profile Syntax Description** This command has no arguments or keywords. **Command Default** None **Command Modes** EXEC mode **Command History Usage Guidelines** Use this command to view the configuration information of the port profiles configured on the switch and the interfaces that inherited the port profiles. **Examples** This example shows how to display the port profiles configured on the switch: switch# **show port-profile**  port-profile p1 type: Ethernet description: status: enabled max-ports: 512 inherit: config attributes: ip port access-group denyv4 in evaluated config attributes: ip port access-group denyv4 in assigned interfaces: port-profile ppEth type: Ethernet description: Port profile to configure batch commands for Ethernet interfaces status: enabled max-ports: 512 inherit: pp config attributes: evaluated config attributes: switchport mode trunk switchport trunk allowed vlan 300-800 flowcontrol receive on assigned interfaces: Ethernet198/1/11 **Release Modification** 5.2(1)N1(1) This command was introduced.

Г

#### switch#

[Table 1](#page-3-0) describes the fields shown in the display.

<span id="page-3-0"></span>*Table 1 show port-profile Field Descriptions*

| <b>Field</b>                | <b>Description</b>                                                                                                    |
|-----------------------------|----------------------------------------------------------------------------------------------------|
| type                        | The type of interface that the port profile represents. The<br>value can be Ethernet, Interface-vlan, or Port-channel.                              |
| description                 | The summary purpose of the port profile.                                                                                                    |
| status                      | The state of the port profile, enabled or disabled.                                                                                                 |
| max-ports                   | The maximum number of ports on which this profile can be<br>inherited. The default is 512.                                                          |
| inherit                     | The name of the port profile that this port profile inherited.<br>This field is blank if the port profile does not inherit<br>another port profile. |
| config attributes           | The configuration commands of the port profile.                                                                                                    |
| evaluated config attributes | The verified configuration commands of this port profile<br>and the inherited commands from the other port profile.                                 |
| assigned interfaces         | The interfaces that inherits this port profile.                                                                                                    |

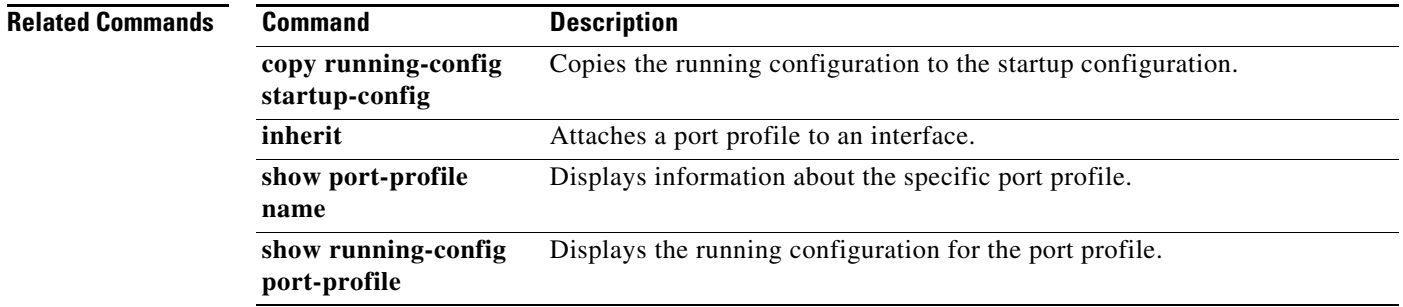

H

### **show port-profile brief**

To display brief information about the port profiles configured on a switch, use the **show port-profile brief** command.

#### **show port-profile brief**

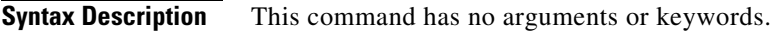

- **Command Default** None
- **Command Modes** EXEC mode

**Command History Release Modification** 5.2(1)N1(1) This command was introduced.

#### **Usage Guidelines** Use this command to view the number of interfaces that inherited the port profile, the number of child port profiles, and the number of commands configured in, or inherited to, a port profile.

**Examples** This example shows how to display brief information about the port profiles configured on the switch:

switch# **show port-profile brief**

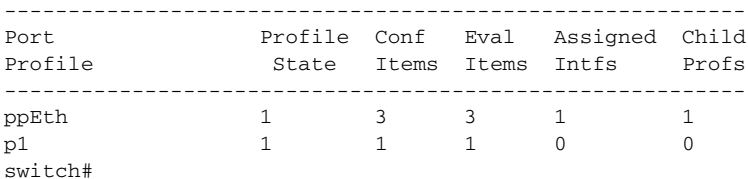

[Table 2](#page-4-0) describes the fields shown in the display:

#### <span id="page-4-0"></span>*Table 2 show port-profile brief Field Descriptions*

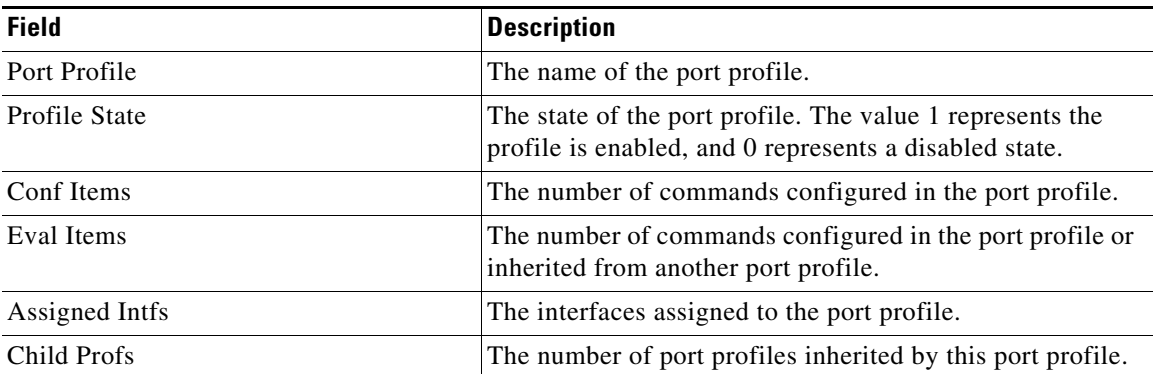

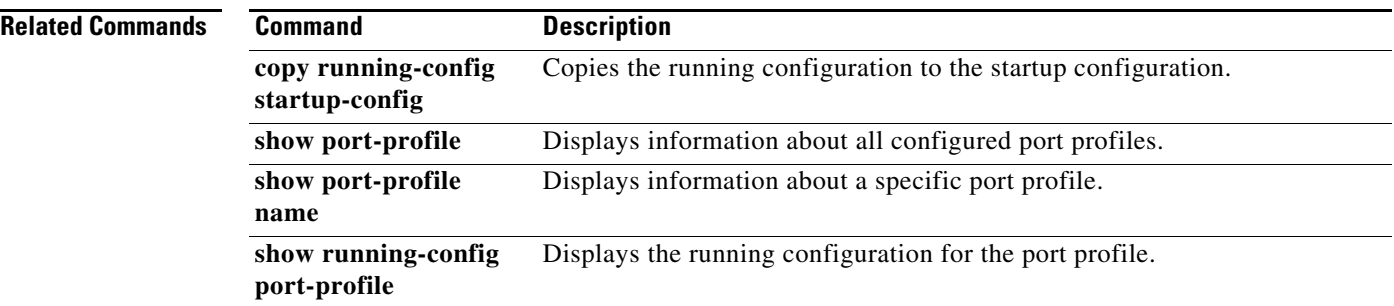

П

### **show port-profile expand-interface**

To display the active port profile configurations that are applied to an interface, use the **show port-profile expand-interface** command.

**show port-profile expand-interface** [*pp-profile-name*]

```
Syntax Description
Command Default None
Command Modes EXEC mode
Command History
Usage Guidelines Use this command to view the port profile configuration that is applied to an interface.
Examples This example shows how to display the port profile configurations applied to the assigned interfaces:
                    switch# show port-profile expand-interface 
                    port-profile ppEth
                      Ethernet198/1/11
                       switchport mode trunk
                       switchport trunk allowed vlan 300-800
                       flowcontrol receive on
                   port-profile p1
                   port-profile pp
                    switch# 
                    This example shows how to display a specific port profile configuration assigned to an interface:
                    switch# show port-profile expand-interface name ppEth
                   port-profile ppEth
                      Ethernet198/1/11
                       switchport mode trunk
                       switchport trunk allowed vlan 300-800
                       flowcontrol receive on
                   switch#
                    pp-profile-name (Optional) Name of the port profile. The name can be a maximum of 80 
                                           alphanumeric characters and can include an underscore and hyphen. The 
                                           name cannot contain spaces or special characters.
                    Release Modification
                    5.2(1)N1(1) This command was introduced.
```
Г

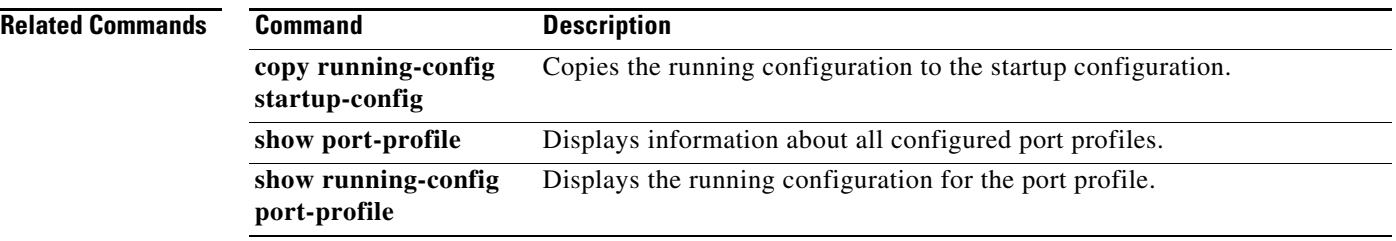

П

# **show port-profile name**

To display the configuration information of specific port profiles, use the **show port-profile name** command.

**show port-profile name** *pp-profile-name*

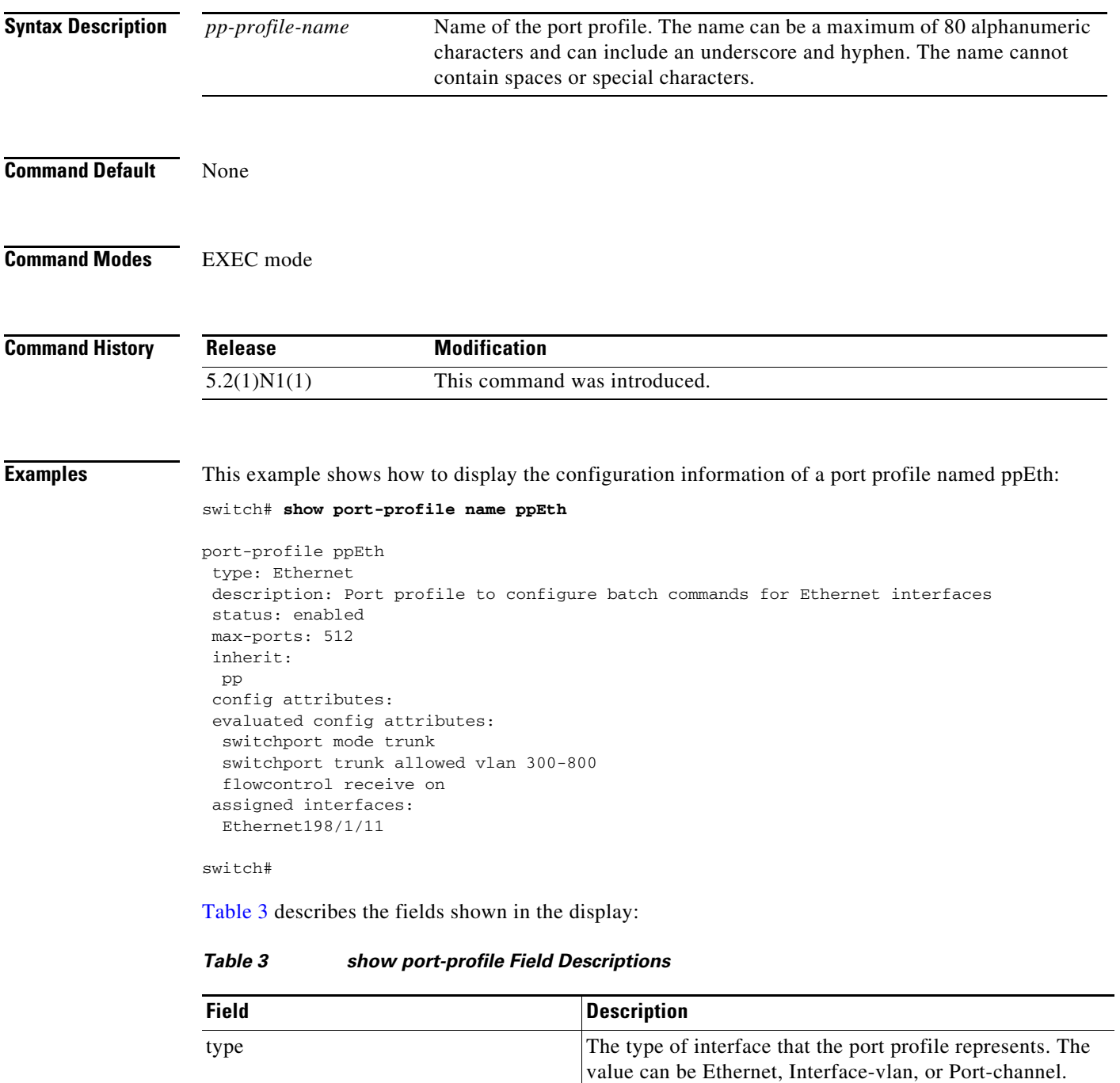

<span id="page-8-0"></span>description The summary purpose of the port profile.

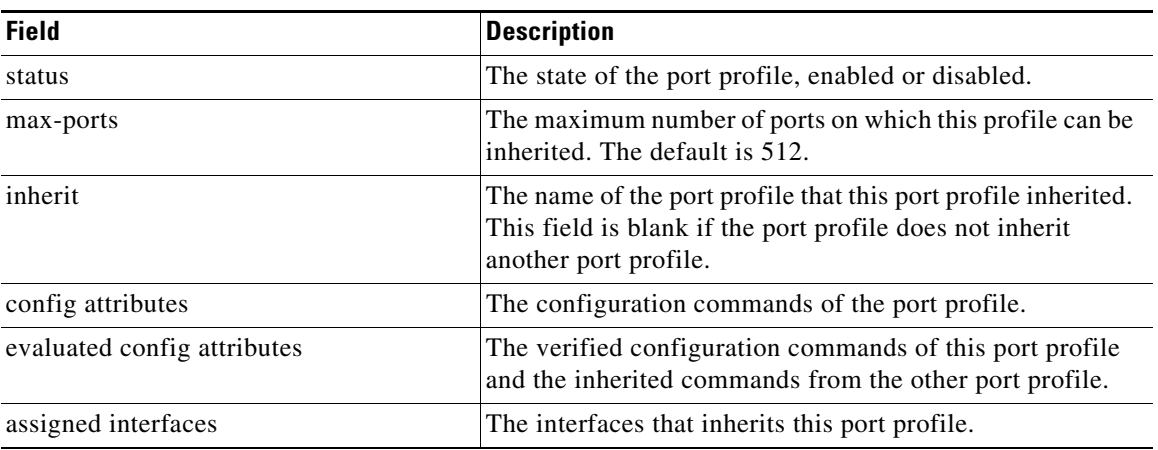

#### *Table 3 show port-profile Field Descriptions (continued)*

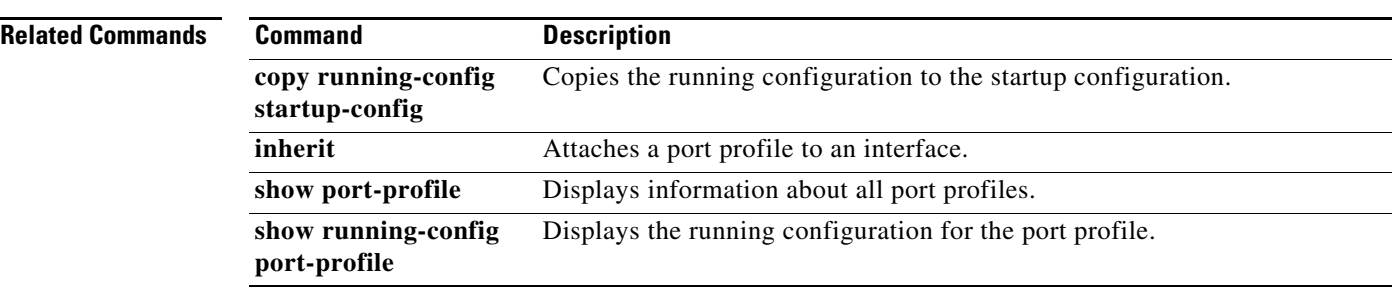

H

# **show port-profile usage**

To display the list of interfaces that inherited a port profile, use the **show port-profile usage** command.

**show port-profile usage** [*pp-profile-name*]

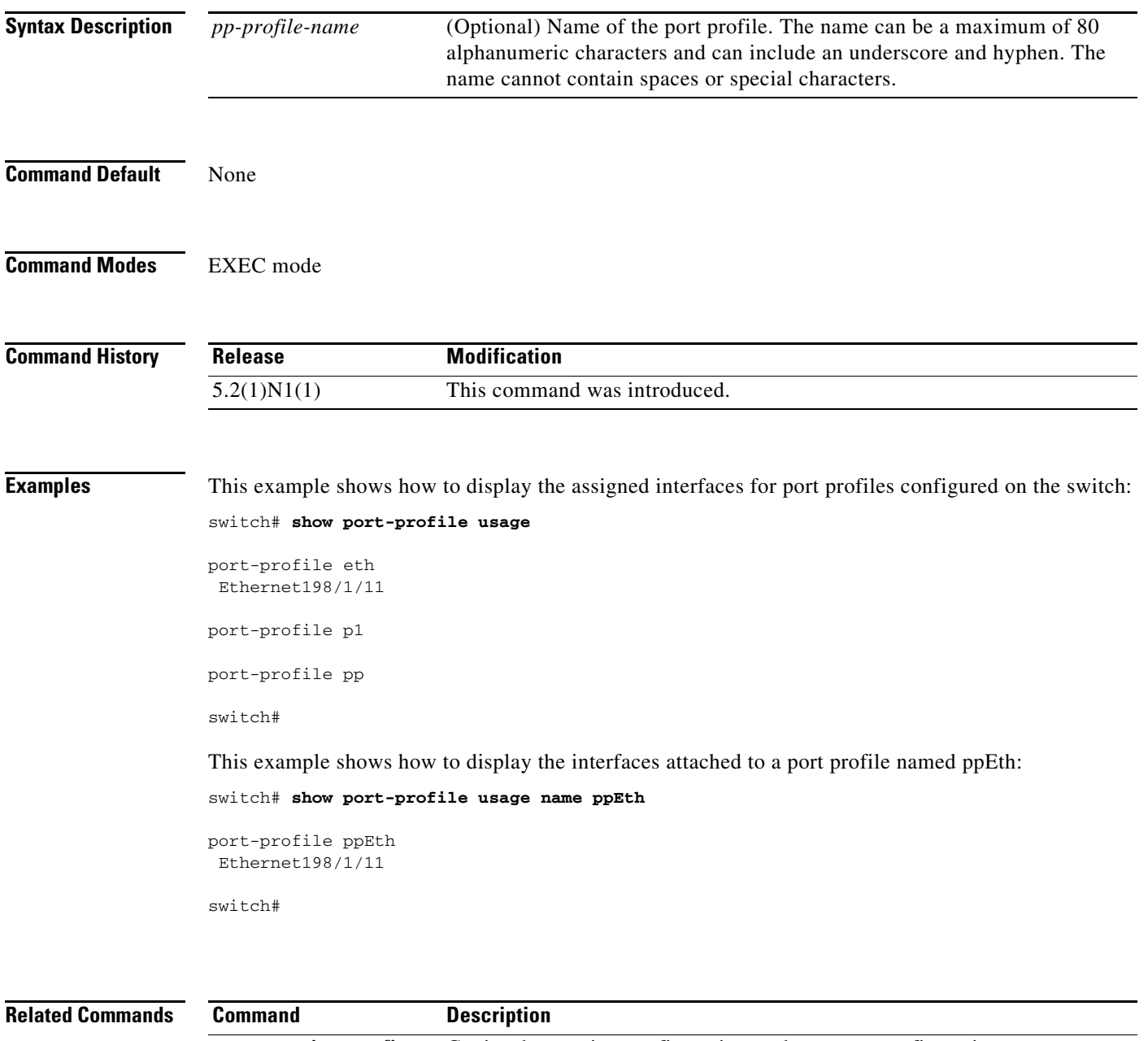

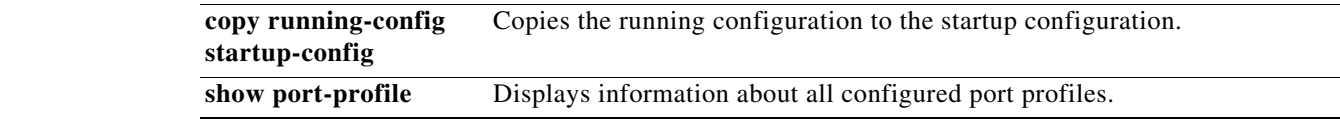

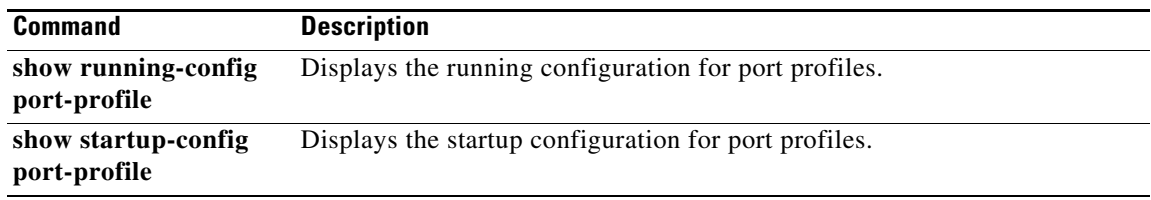

П

### **show running-config expand-port-profile**

To display the detailed running configuration for a port profile, use the **show running-config expand expand-port-profile** command.

**show running-config expand-port-profile**

**Syntax Description** This command has no arguments or keywords. **Command Default** None **Command Modes** EXEC mode **Command History Examples** This example shows how to display the running configuration for an expanded port profile: switch# **show running-config expand-port-profile** !Command: show running-config expand-port-profile !Time: Wed Sep 8 09:19:41 2010 version 5.2(1)N1(1) feature fcoe feature telnet feature tacacs+ cfs ipv4 distribute cfs eth distribute feature udld feature interface-vlan feature lacp feature dhcp feature vpc feature lldp feature vtp feature fex username admin password 5 \$1\$wmFN7Wly\$/pjqx1DfAkCCAg/KyxbUz/ role network-admin username install password 5 ! role network-admin username praveena password 5 ! role network-operator no password strength-check ip domain-lookup ip domain-lookup tacacs-server host 192.0.131.54 key 7 "wawy1234" tacacs-server host 192.0.131.37 tacacs-server host 192.0.131.37 test username user1 : <--Snip--> : **Release Modification** 5.2(1)N1(1) This command was introduced.

```
vpc domain 1000
  role priority 65534
   system-mac 00:23:04:ee:c1:e8
  peer-keepalive destination 192.0.10.2 source 192.0.10.3 vrf default
port-profile type interface-vlan ppVlan
  bandwidth 30000000
   mtu 3000
   description Sample port-profile for VLAN interfaces
port-profile type ethernet eth
   switchport mode trunk
   switchport trunk allowed vlan 300-800
   flowcontrol receive on
   state enabled
port-profile type port-channel ppPO
   delay 5000000
   load-interval counter 1 30
   switchport mode trunk
   description Sample port profile for Port Channel interface
   state enabled
port-profile type ethernet ppEth
   inherit port-profile eth
   switchport mode trunk
   switchport trunk allowed vlan 300-400
   speed 10000
   bandwidth 1000000
   description Sample port profile for Ethernet interfaces
   state enabled
interface Vlan1
:
<--snip-->
:
mac address-table notification threshold limit 99 interval 60
interface fc2/1
interface fc2/2
interface fc2/3
interface fc2/4
logging server 192.0.20.101
logging server 192.0.20.102
```
no logging console

logging timestamp milliseconds

switch#

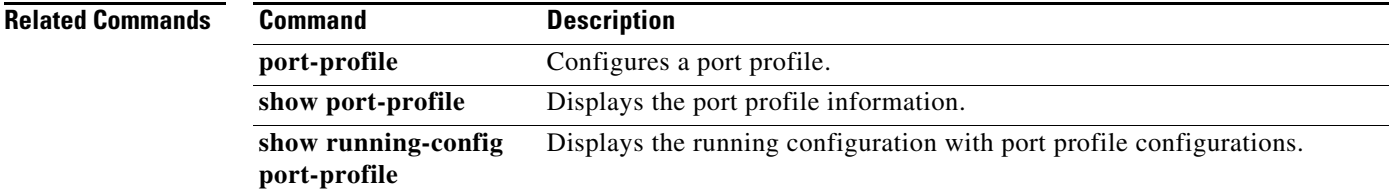

# **show running-config port-profile**

To display the running configuration of a port profile, use the **show running-config port-profile** command.

**show running-config port-profile** [*pp-profile-name*]

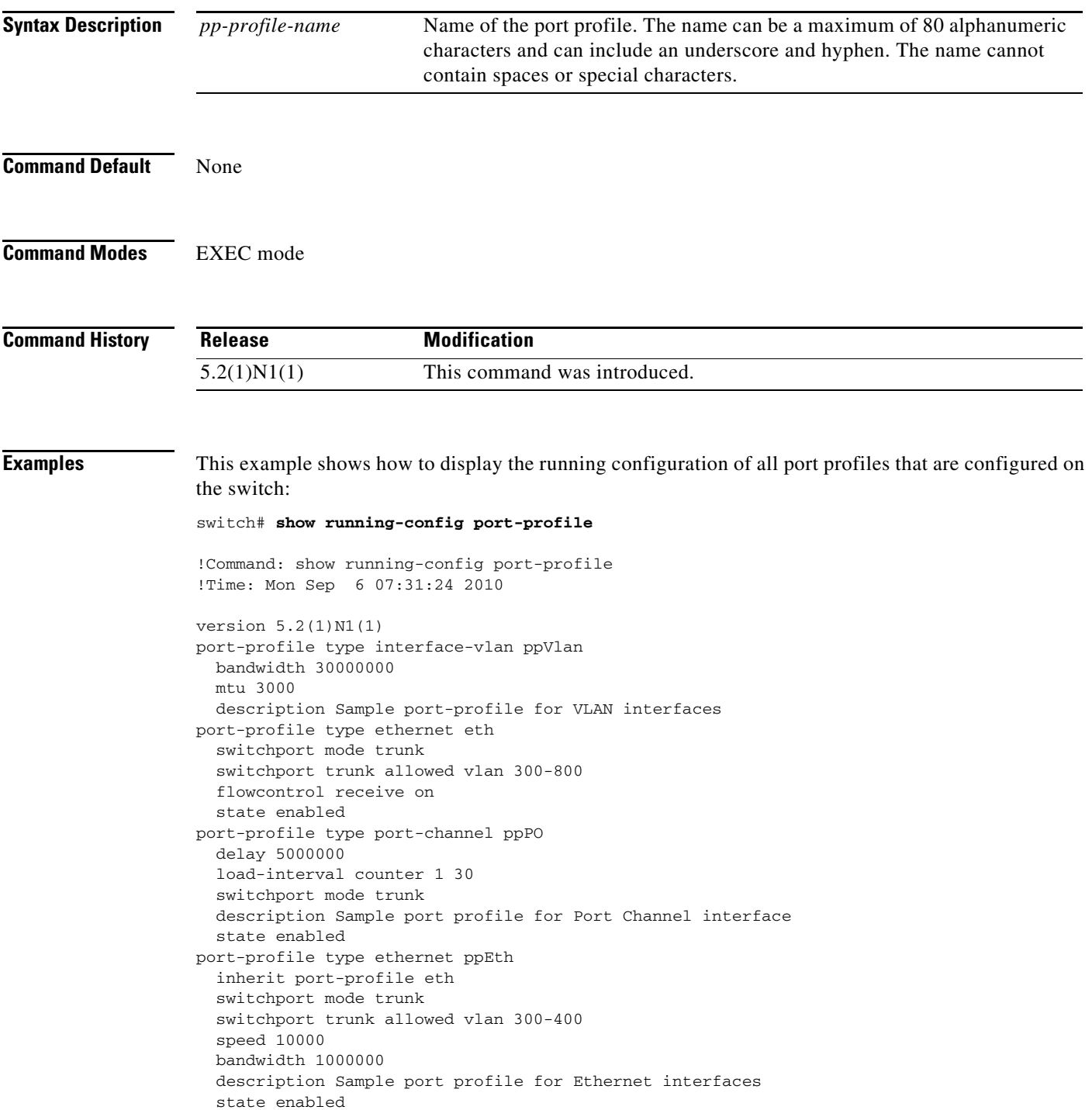

#### switch#

This example shows how to display the running configuration of a port profile named ppEth that is configured on the switch:

```
switch# show running-config port-profile ppEth
!Command: show running-config port-profile ppEth
!Time: Mon Sep 6 07:32:10 2010
version 5.2(1)N1(1)
port-profile type ethernet ppEth
  inherit port-profile eth
  switchport mode trunk
  switchport trunk allowed vlan 300-400
  speed 10000
  bandwidth 1000000
  description Sample port profile for Ethernet interfaces
  state enabled
```
switch#

#### **Related Commands**

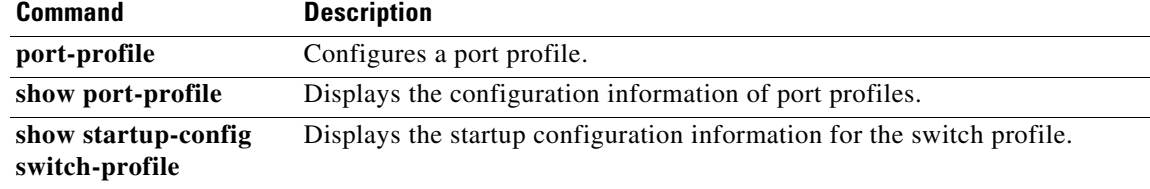

# **show running-config switch-profile**

To display the running configuration of a switch profile, use the **show running-config switch-profile** command.

**show running-config switch-profile**

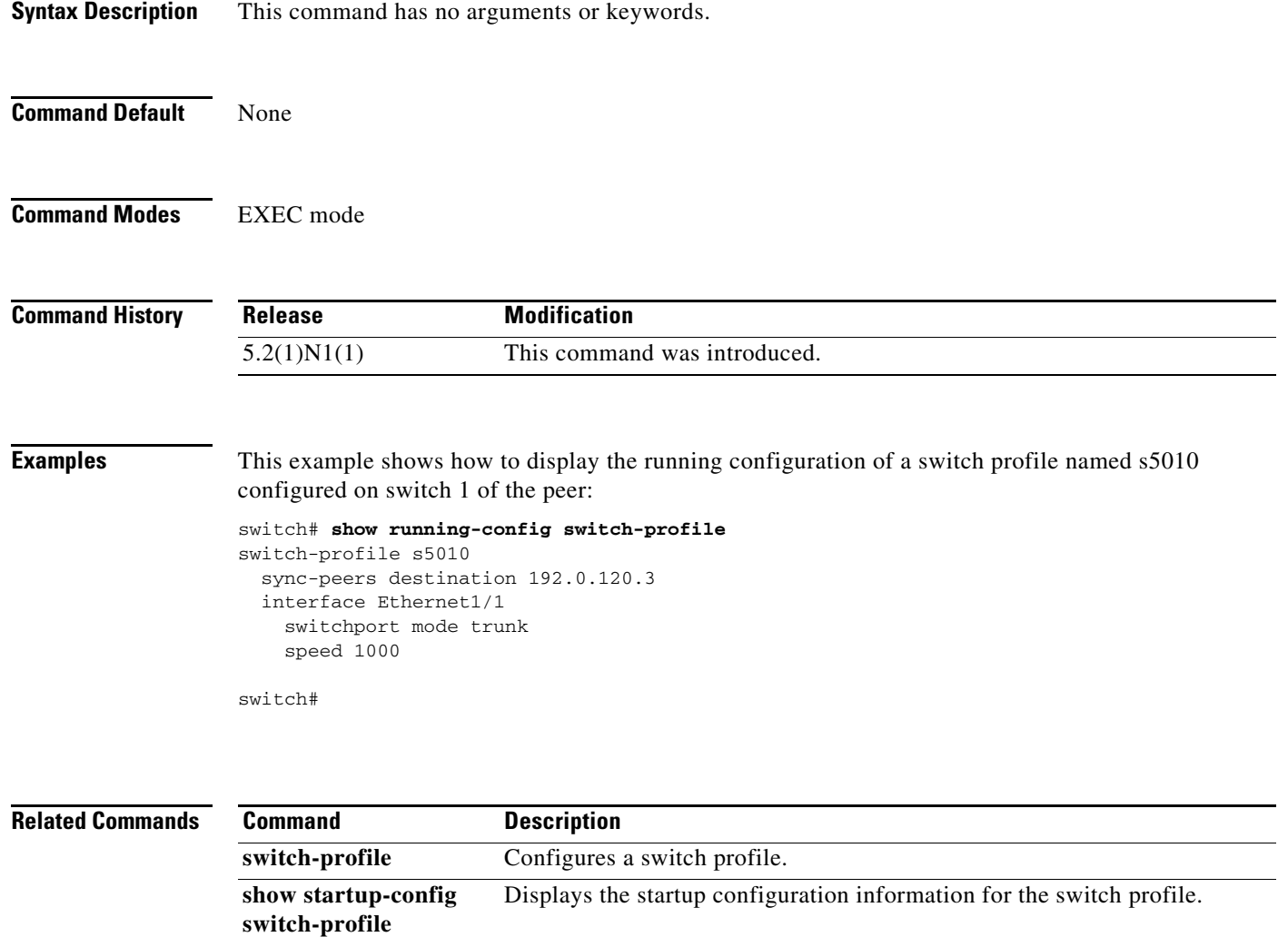

# **show running-config vpc**

To display the running configuration information for virtual port channels (vPCs), use the **show running-config vpc** command.

**show running-config vpc** [**all**]

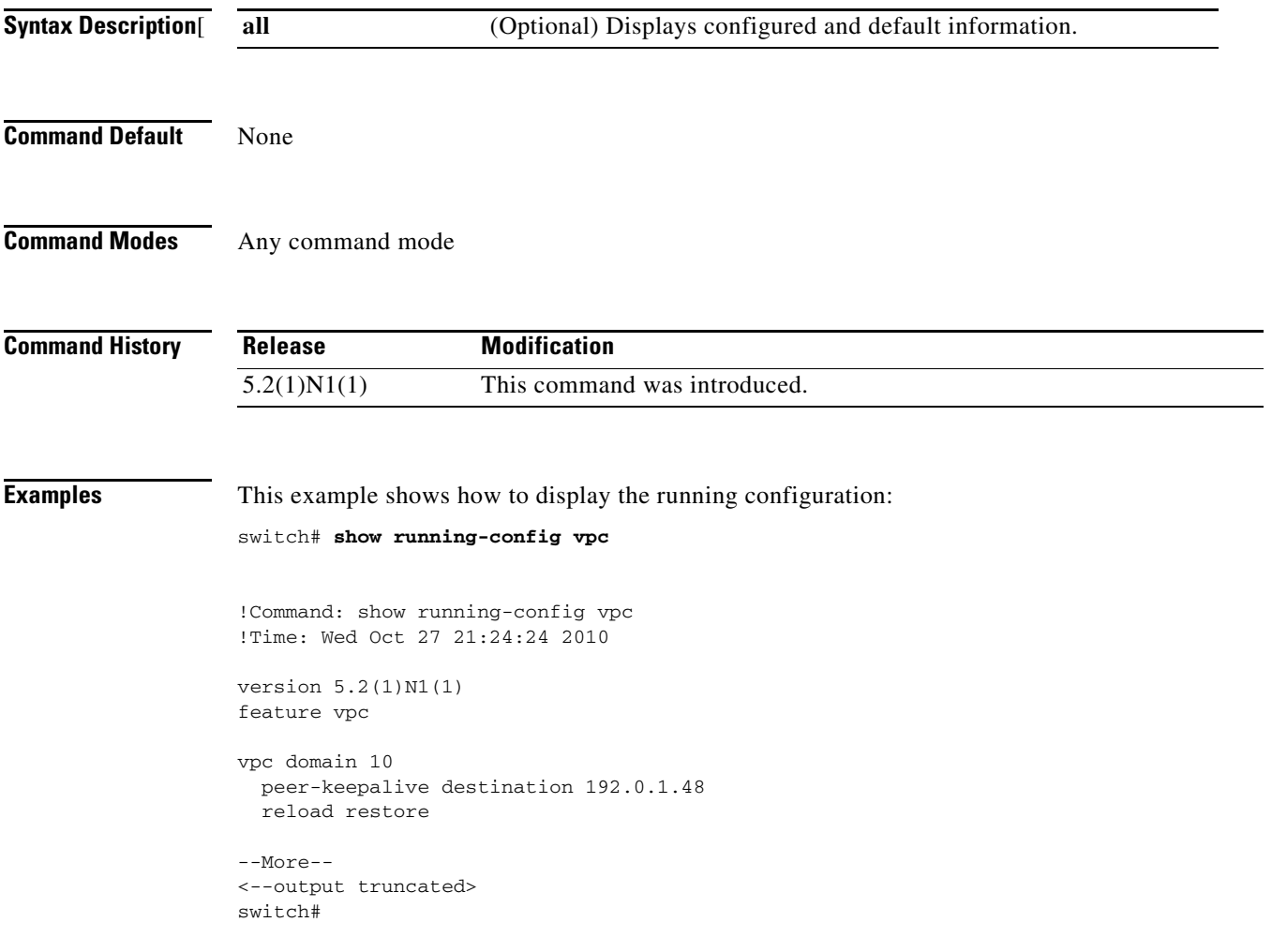

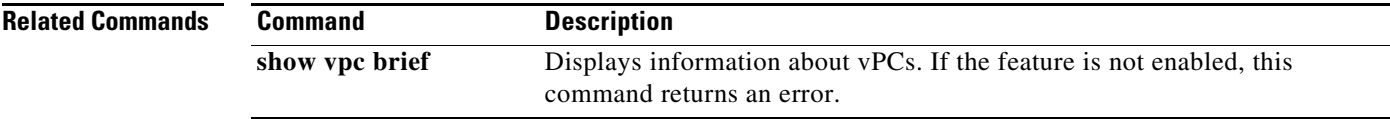

## **show startup-config interface**

To display interface configuration information in the startup configuration, use the **show startup-config interface** command.

**show startup-config interface** [**ethernet** s*lot*/[*QSFP-module*/]*port* | **expand-port-profile** | **loopback** *number* | **mgmt 0** | **port-channel** {*channel-number***}** [**membership**] | **tunnel** *number* | {**vlan** *vlan-id*}

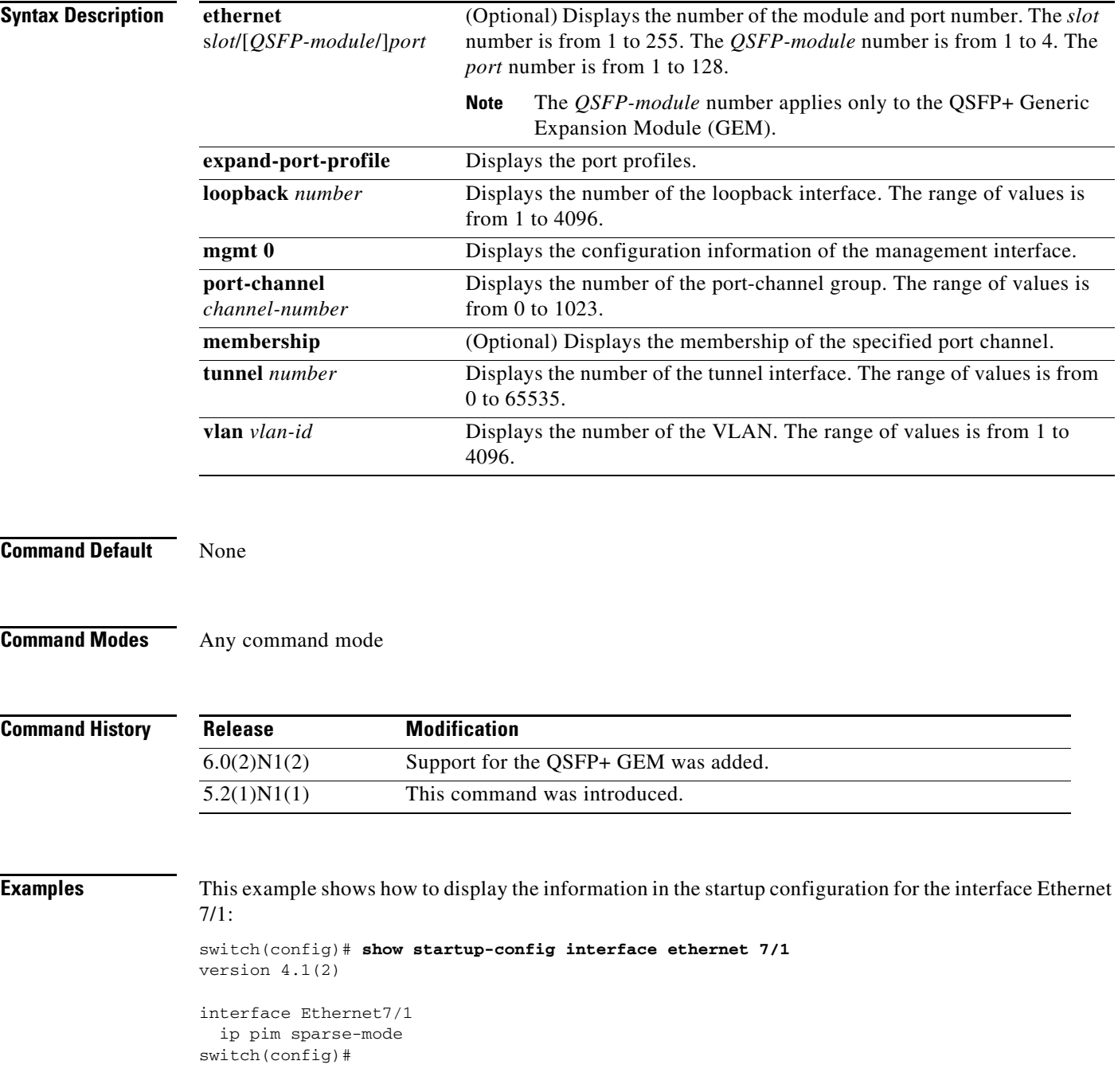

This example shows how to display the information in the startup configuration for the interface Ethernet 3/1/1:

```
switch# show startup-config interface ethernet3/1/1
!Command: show startup-config interface Ethernet3/1/1
!Time: Tue Mar 12 21:44:14 2013
!Startup config saved at: Tue Mar 5 19:45:32 2013
version 6.0(2)N1(2)
interface Ethernet3/1/1
switch#
```
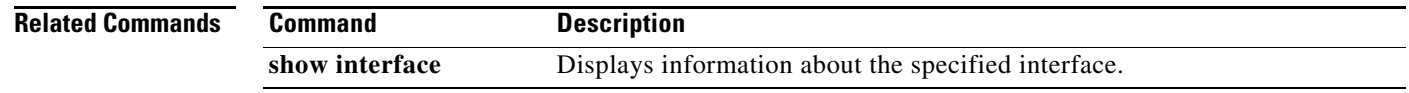

# **show startup-config port-profile**

To display the startup configuration of port profiles, use the **show startup-config port-profile** command.

**show startup-config switch-profile** [*pp-profile-name*]

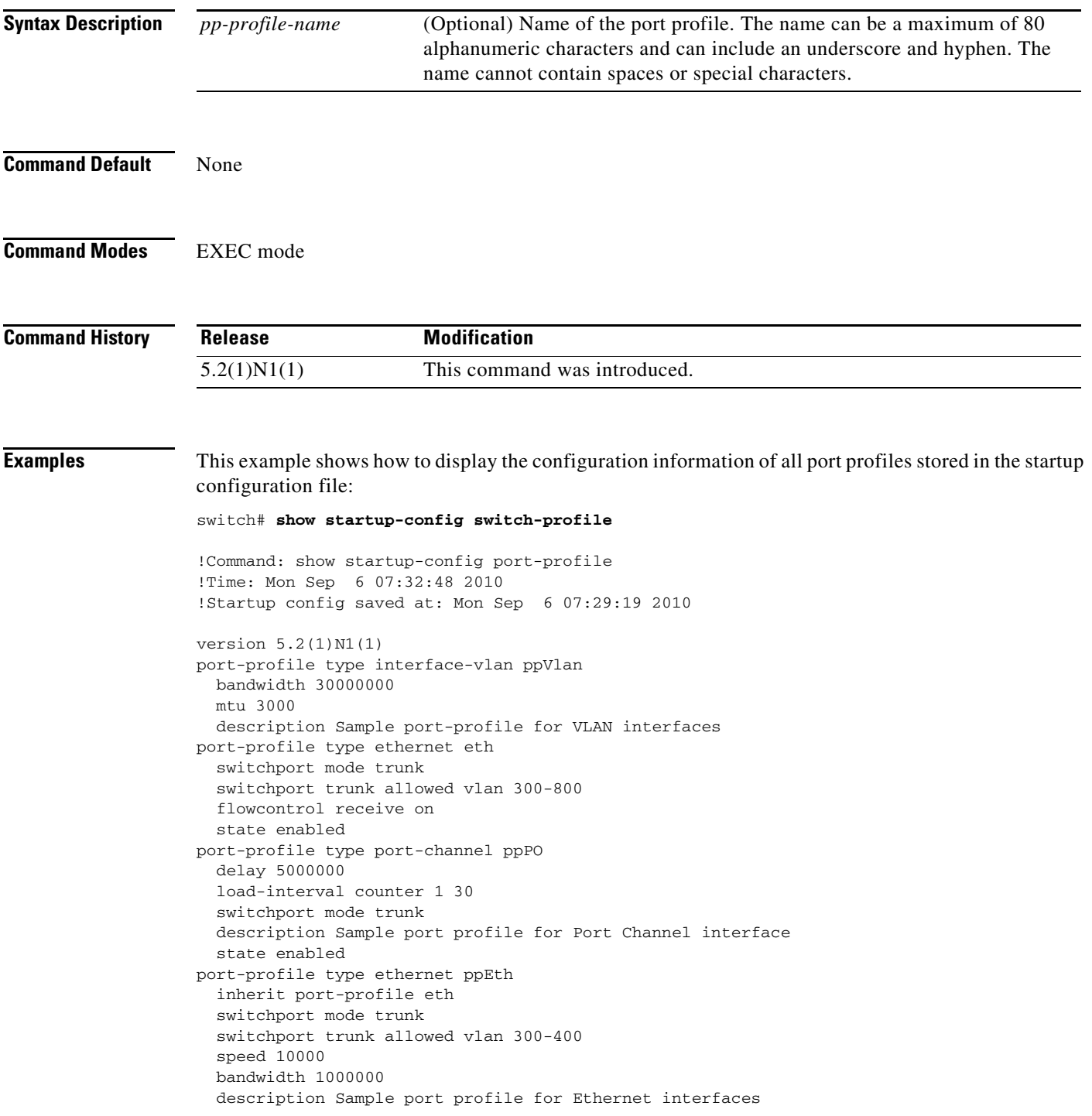

state enabled

switch#

This example shows how to display the startup configuration of a port profile named ppPO that is configured for port channel interfaces on the switch:

switch# **show startup-config port-profile ppPO**

```
!Command: show startup-config port-profile ppPO
!Time: Mon Sep 6 07:34:31 2010
!Startup config saved at: Mon Sep 6 07:29:19 2010
version 5.2(1)N1(1)
port-profile type port-channel ppPO
  delay 5000000
  load-interval counter 1 30
  switchport mode trunk
  description Sample port profile for Port Channel interface
  state enabled
```
switch#

This example shows how to display the startup configuration of a port profile named ppEth that is configured for Ethernet interfaces on the switch:

#### switch# **show startup-config port-profile ppEth**

```
!Command: show startup-config port-profile ppEth
!Time: Mon Sep 6 07:35:44 2010
!Startup config saved at: Mon Sep 6 07:29:19 2010
version 5.2(1)N1(1)
port-profile type ethernet ppEth
  inherit port-profile eth
  switchport mode trunk
  switchport trunk allowed vlan 300-400
  speed 10000
  bandwidth 1000000
  description Sample port profile for Ethernet interfaces
   state enabled
```
switch#

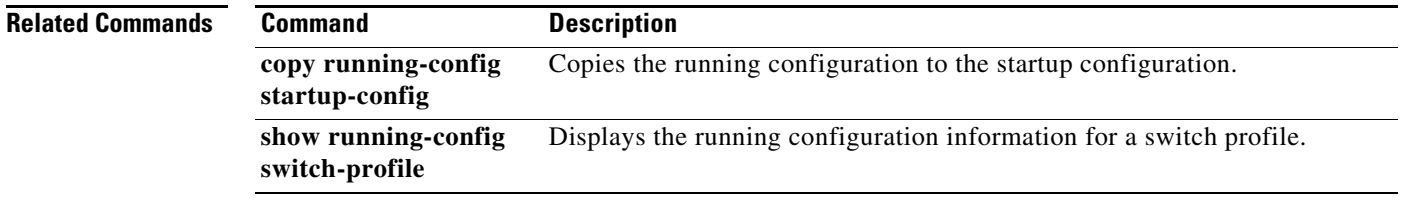

a ka

### **show startup-config switch-profile**

To display the startup configuration of a switch profile, use the **show startup-config switch-profile** command.

**show startup-config switch-profile**

- **Syntax Description** This command has no arguments or keywords.
- **Command Default** None

**Command Modes** EXEC mode

**Command History Release Modification** 5.2(1)N1(1) This command was introduced.

**Examples** This example shows how to display the startup configuration of a switch profile named s5010 that is configured on switch 1 of the peer:

```
switch# show running-config switch-profile
switch-profile s5010
  sync-peers destination 192.0.120.3
  interface Ethernet101/1/35
    switchport mode trunk
     switchport trunk native vlan 300
     switchport trunk allowed vlan 300-800
switch#
```
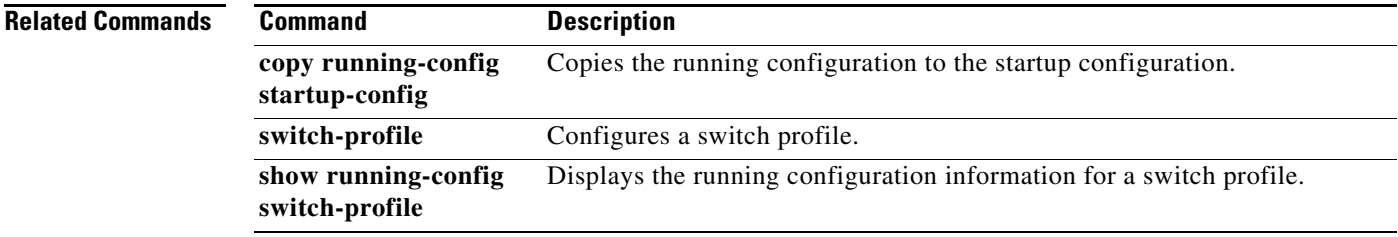

# **show startup-config vpc**

To display virtual port channel (vPC) configuration information in the startup configuration, use the **show startup-config vpc** command.

**show startup-config vpc** [**all**]

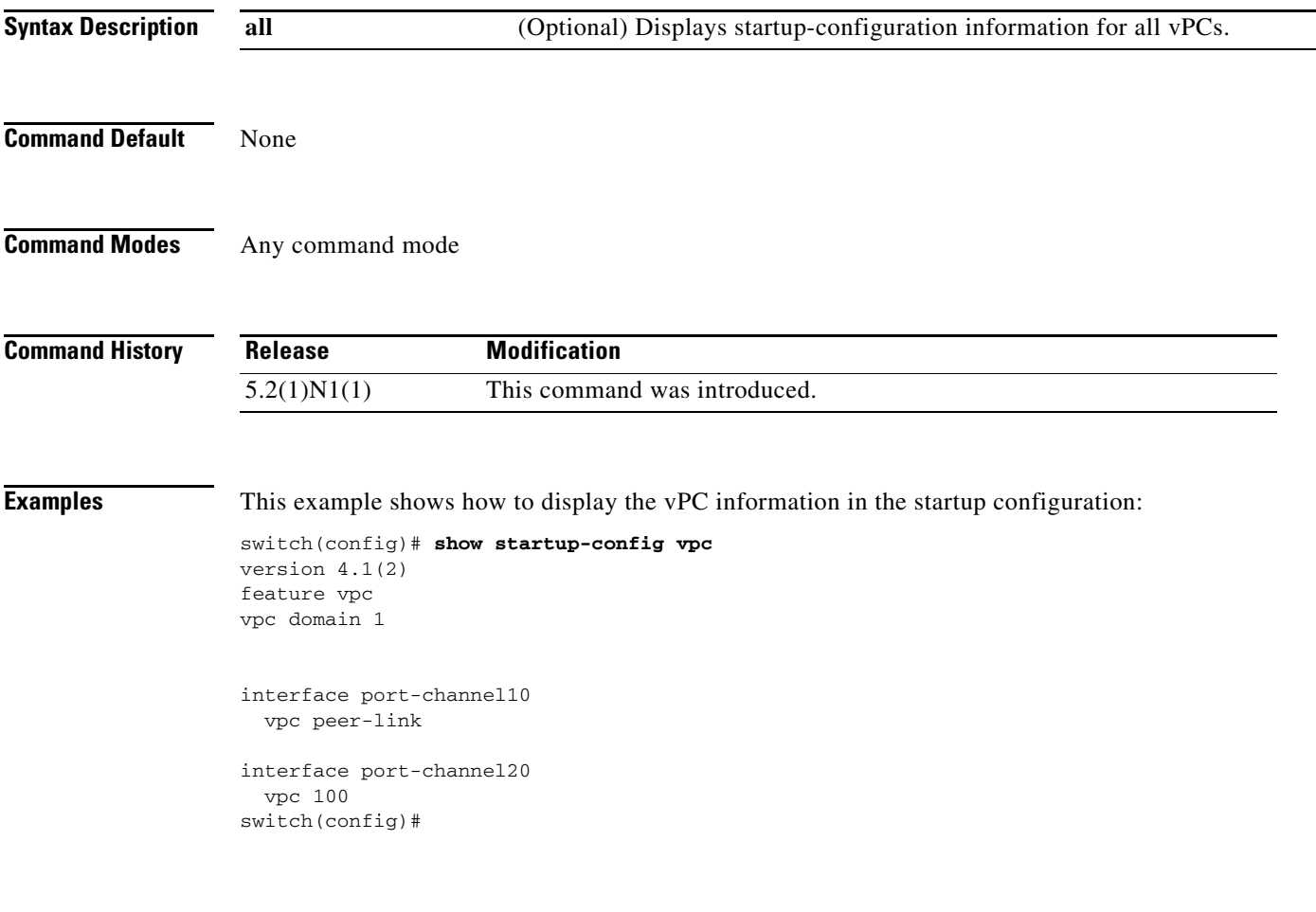

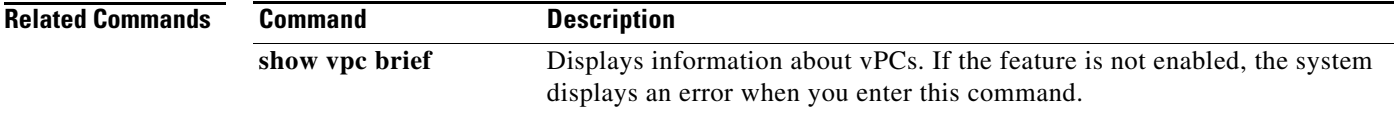

## **show switch-profile**

To display the switch profile configured on the switch, use the **show switch-profile** command.

**show switch-profile**

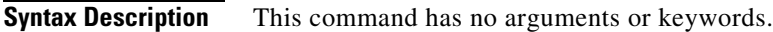

- **Command Default** None
- **Command Modes** EXEC mode

**Command History Release Modification** 5.2(1)N1(1) This command was introduced.

**Examples** This example shows how to display the switch profile that is configured on switch 1 of the peer:

#### switch# **show switch-profile**

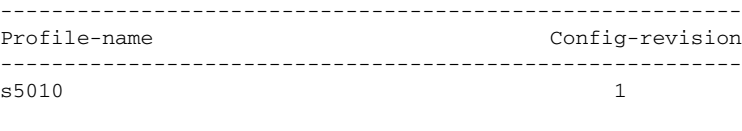

switch#

[Table 4](#page-24-0) describes the fields shown in the display:

#### <span id="page-24-0"></span>*Table 4 show switch-profile Field Descriptions*

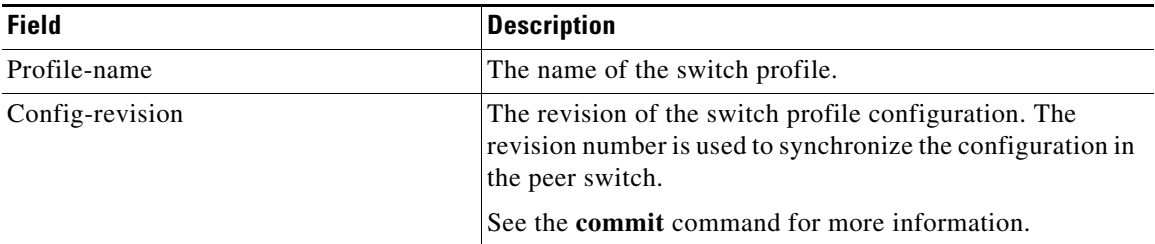

#### **Related Commands**

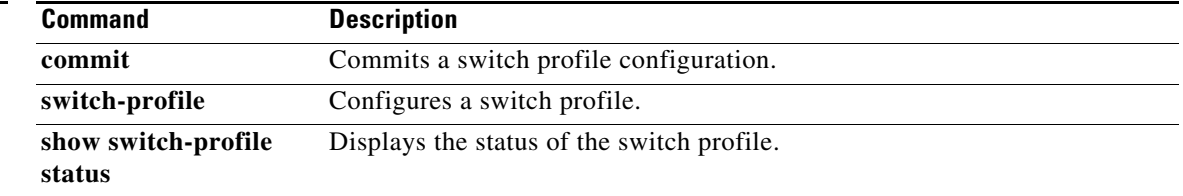

# **show switch-profile buffer**

To display the switch profile buffer, use the **show switch-profile buffer** command.

**show switch-profile** *sw-profile-name* **buffer**

<span id="page-25-0"></span>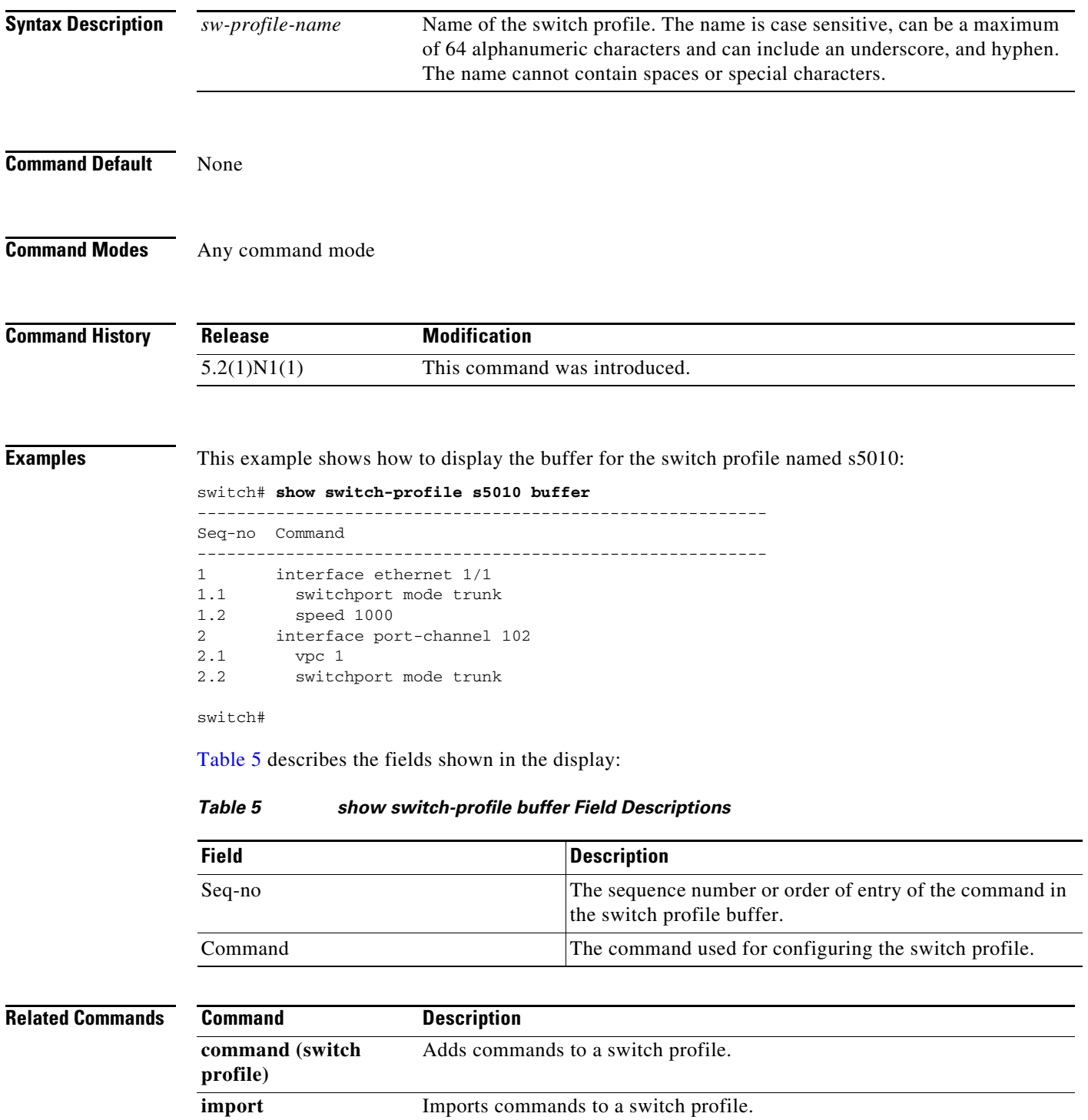

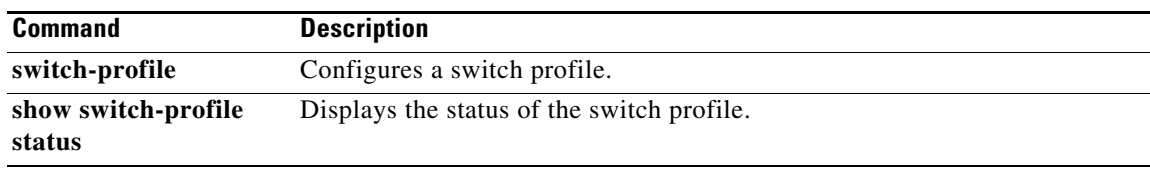

 $\blacksquare$ 

# **show switch-profile peer**

To display information about the destination peer switch in a switch profile configuration, use the **show switch-profile peer** command.

**show switch-profile** *sw-profile-name* **peer** *ip-address*

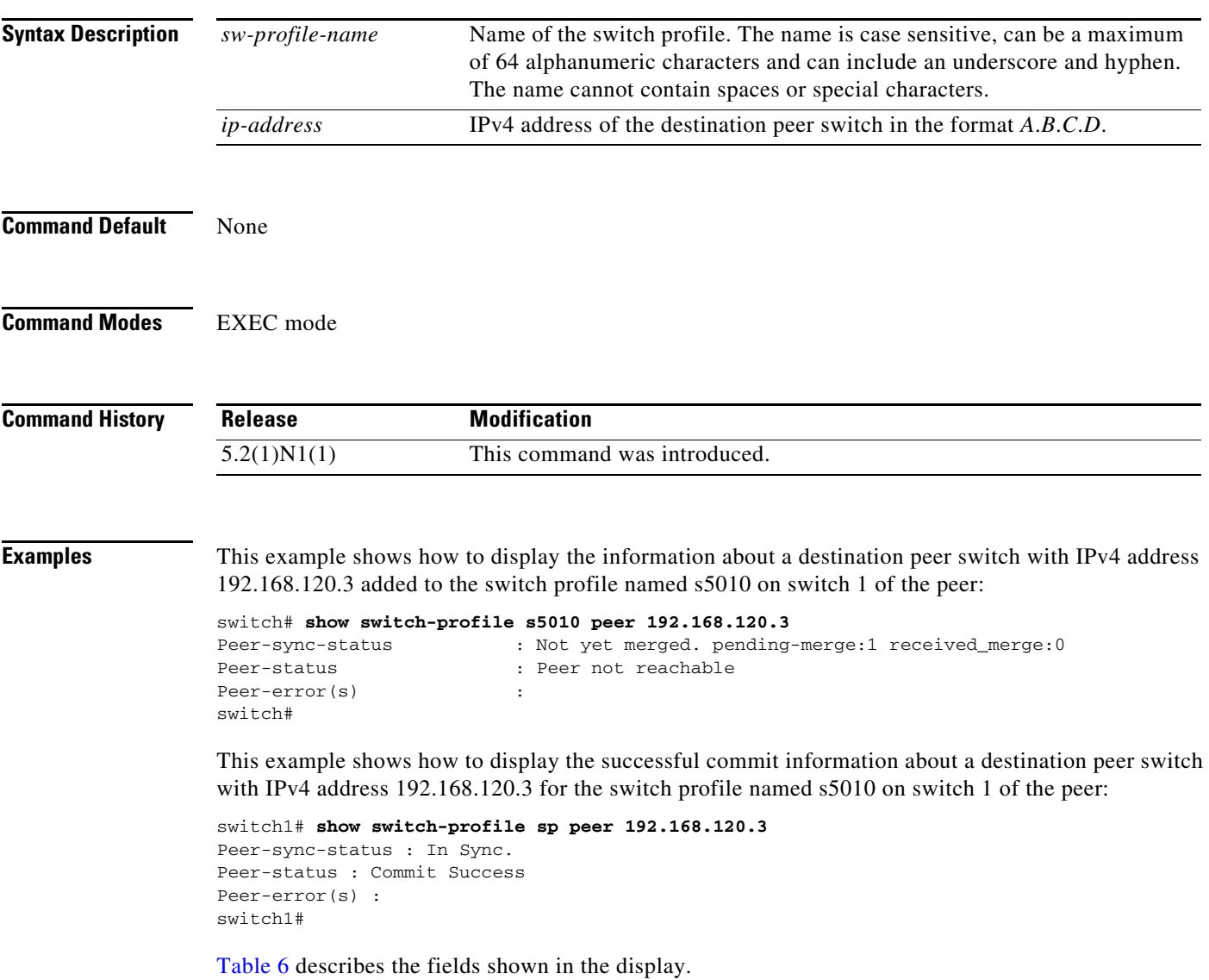

<span id="page-28-0"></span>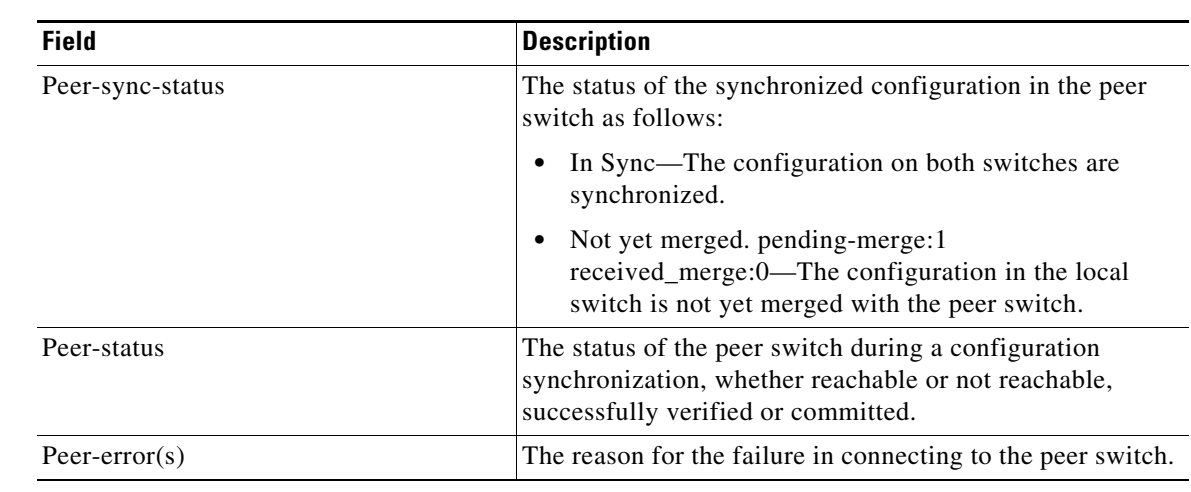

#### *Table 6 show switch-profile peer Field Descriptions*

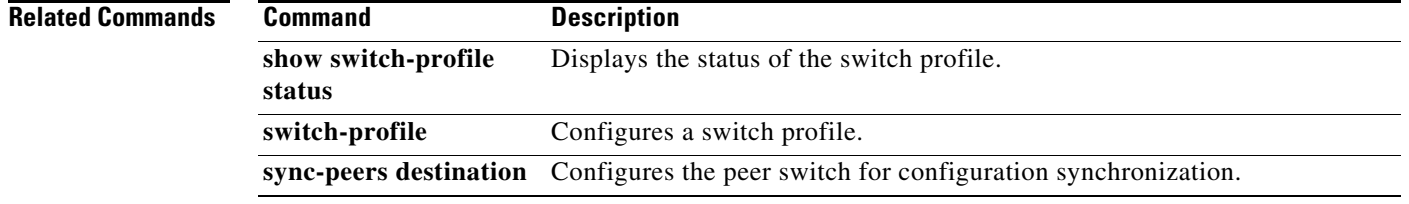

 $\blacksquare$ 

### **show switch-profile session-history**

To display the session history of the switch profile configuration, use the **show switch-profile session-history** command.

**show switch-profile** *sw-profile-name* **session-history**

```
Syntax Description
Command Default None
Command Modes EXEC mode
Command History
Examples This example shows how to display the session history of the switch profile named s5010 on switch 1 of
                   the peer:
                   switch# show switch-profile s5010 session-history
                   Start-time: 959269 usecs after Fri Aug 13 06:16:29 2010
                   End-time: 961304 usecs after Fri Aug 13 06:16:29 2010
                   Profile-Revision: 1
                   Session-type: Initial-Exchange
                   Peer-triggered: No
                   Profile-status: -
                   Local information:
                   ----------------
                   Status: -
                   Error(s):
                   Peer information:
                    ----------------
                   IP-address: 192.168.120.3
                   Pending-merge: 1
                   Received-merge: 0
                   Sync-status: Not yet merged. pending-merge:1 received-merge:0
                   Status: Peer not reachable
                   Error(s):
                   Start-time: 794606 usecs after Fri Aug 13 06:16:40 2010
                   End-time: 796861 usecs after Fri Aug 13 06:16:40 2010
                   Profile-Revision: 1
                   Session-type: Peer-delete
                    sw-profile-name Name of the switch profile. The name is case sensitive, can be a maximum 
                                          of 64 alphanumeric characters and can include an underscore and hyphen. 
                                          The name cannot contain spaces or special characters.
                    Release Modification
                    5.2(1)N1(1) This command was introduced.
```
Peer-triggered: No Profile-status: Sync Success Local information:

---------------- Status: Verify Success Error(s):

switch#

[Table 7](#page-30-0) describes the fields shown in the display:

<span id="page-30-0"></span>*Table 7 show switch-profile session-history Field Descriptions*

| <b>Field</b>      | <b>Description</b>                                                                                                    |
|-------------------|----------------------------------------------------------------------------------------------------|
| Start-time        | The start time of the configuration session in the format nn<br>usecs after Day-of-week Month Date hh:mm:ss Year, where<br>usecs represents microseconds. |
|                   | For example, 265561 usecs after Fri Aug 13 06:21:30 2010                                                                                                  |
| End-time          | The end time of the configuration session in the format $nn$<br>usecs after Day-of-week Month Date hh:mm:ss Year, where<br>usecs represents microseconds. |
| Profile-Revision  | The number of times the switch profile configuration has<br>been revised.                                                                                 |
| Session-type      | The action taken on the switch profile configuration; for<br>example, Initial-Exchange, Commit, Peer-Delete.                                              |
| Peer-triggered    | The status of receiving the peer reachable notification.                                                                                                  |
| Profile-status    | The status of the configuration synchronization.                                                                                                    |
| Local information | The information about the local switch profile.                                                                                                    |
| Status            | The status of the configuration synchronization action in<br>the local switch.                                                                            |
| Error(s)          | The reason for the errors that appear while synchronizing<br>the configuration in the local switch.                                                       |
| Peer information  | The information about the peer switch profile.                                                                                                    |
| IP-address        | The IPv4 address of the destination peer switch.                                                                                                    |
| Pending-merge     | The latest configuration revision number in the local switch<br>that is to be merged with the configuration in the peer<br>switch.                        |
| Received-merge    | The configuration revision received from the local switch<br>to synchronize with the peer switch.                                                         |
| Sync-status       | The status of the synchronized configuration in the peer<br>switch as follows:                                                                            |
|                   | In Sync—The configuration on the peer switch is<br>$\bullet$<br>synchronized with the configurations of the local<br>switch.                              |
|                   | Not yet merged. pending-merge:1<br>received_merge:0—The configuration in the local<br>switch is not yet merged with the peer switch.                      |

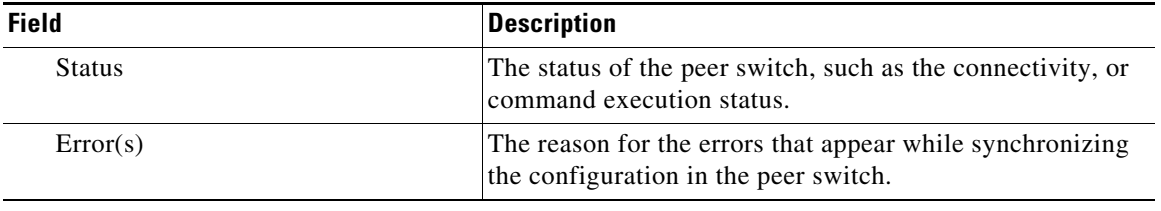

#### *Table 7 show switch-profile session-history Field Descriptions (continued)*

#### **Related Commands**

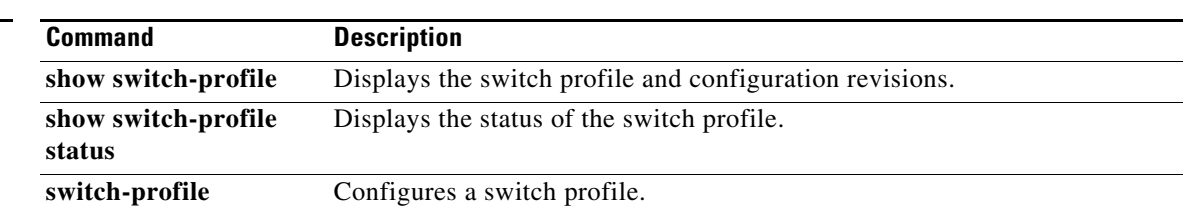

# **show switch-profile status**

To display the switch profile configuration status, use the **show switch-profile** command.

**show switch-profile** *sw-profile-name* **status**

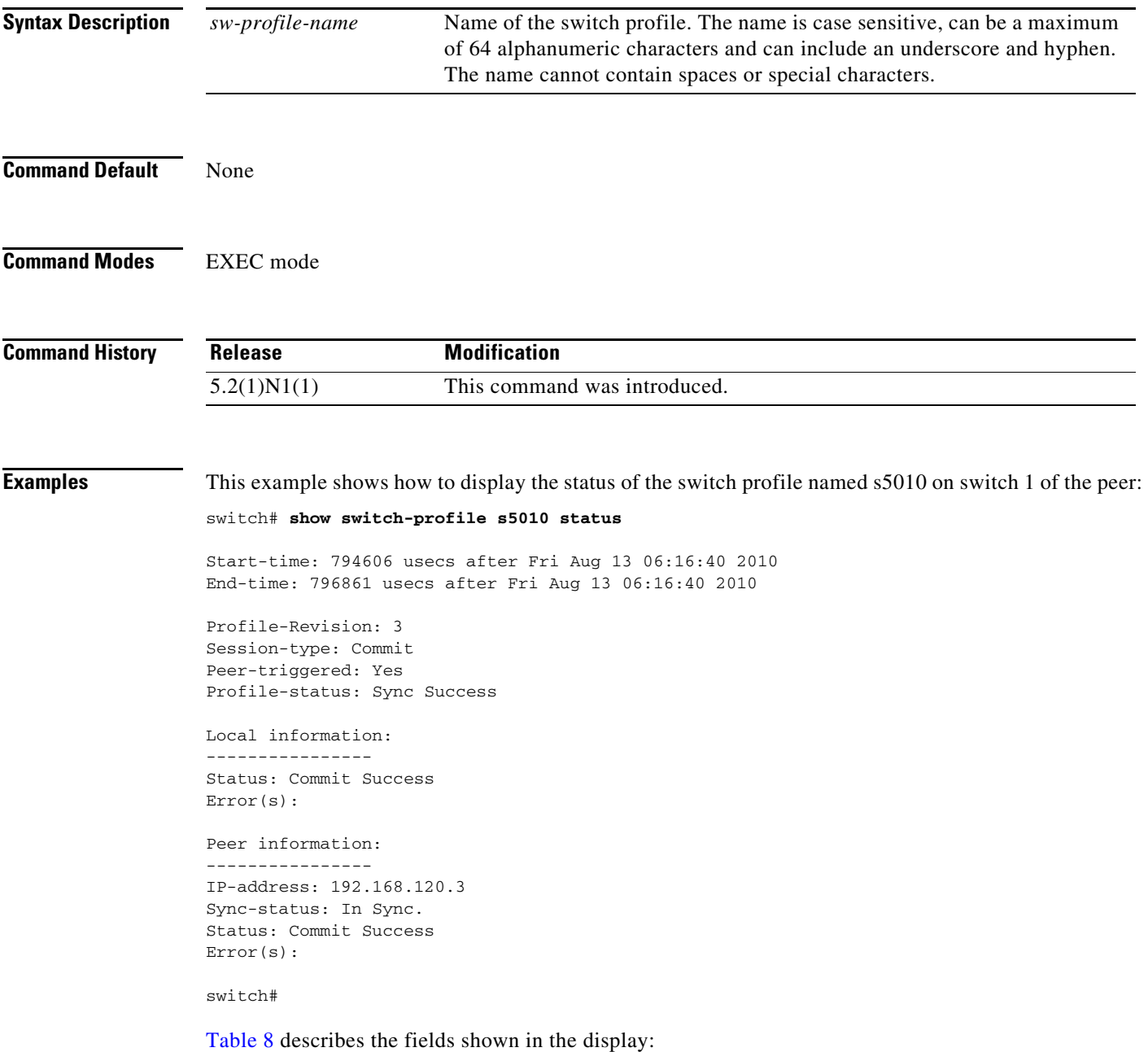

<span id="page-33-0"></span>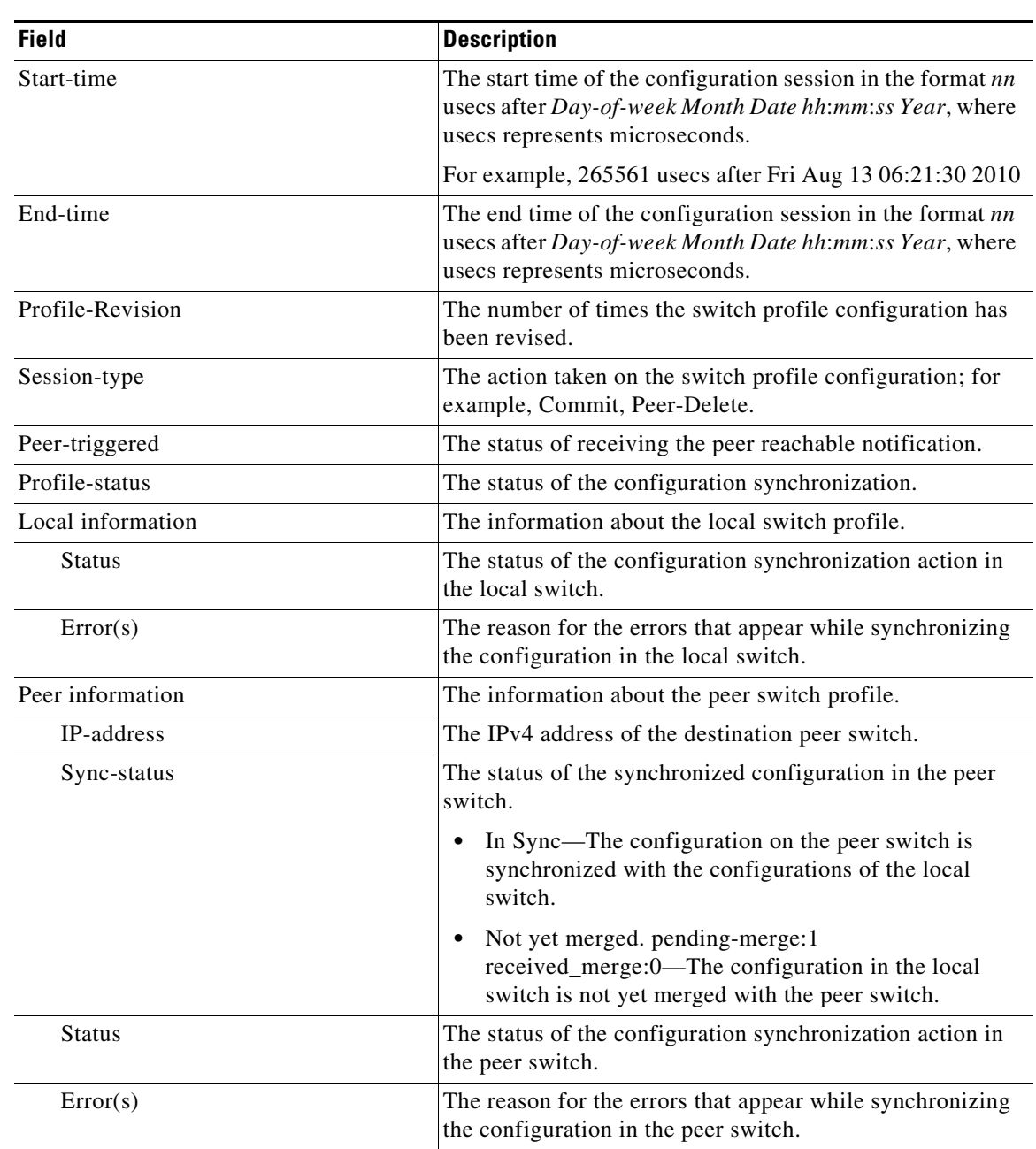

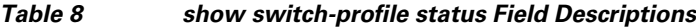

#### **Related Commands**

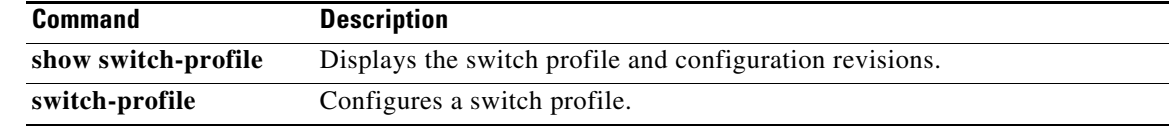

 $\blacksquare$ 

### **show tech-support vpc**

To display troubleshooting information about the virtual port channel (vPC), use the **show tech-support vpc** command.

**show tech-support vpc**

- **Syntax Description** This command has no arguments or keywords.
- **Command Default** None

**Command Modes** EXEC mode

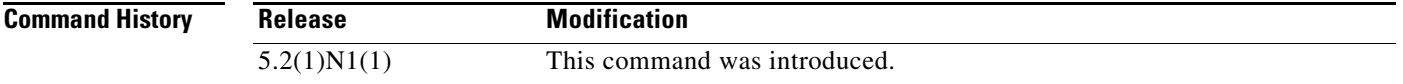

**Examples** This example shows how to display the vPC troubleshooting information:

```
switch# show tech-support vpc
`show version`
Cisco Nexus Operating System (NX-OS) Software
TAC support: http://www.cisco.com/tac
Copyright (c) 2002-2010, Cisco Systems, Inc. All rights reserved.
The copyrights to certain works contained herein are owned by
other third parties and are used and distributed under license.
Some parts of this software are covered under the GNU Public
License. A copy of the license is available at
http://www.gnu.org/licenses/gpl.html.
Software
  BIOS: version 1.3.0
```

```
 loader: version N/A
  kickstart: version 5.2(1)N1(1) [build 5.0(2)N1(0.329)]
   system: version 5.2(1)N1(1) [build 5.0(2)N1(0.329)]
  power-seq: version v1.2
  BIOS compile time: 09/08/09
  kickstart image file is: bootflash:/n5000-uk9-kickstart.5.0.2.N1.latest.bin
  kickstart compile time: 4/18/2010 8:00:00 [04/18/2010 15:03:44]
   system image file is: bootflash:/n5000-uk9.5.0.2.N1.latest.bin
   system compile time: 4/18/2010 8:00:00 [04/18/2010 16:08:18]
Hardware
  cisco Nexus5020 Chassis ("40x10GE/Supervisor")
  Intel(R) Celeron(R) M CPU with 2074284 kB of memory.
  Processor Board ID JAF1413ADCS
  Device name: d14-switch-2
  bootflash: 1003520 kB
```
Kernel uptime is  $0 \text{ day}(s)$ ,  $2 \text{ hour}(s)$ ,  $25 \text{ minute}(s)$ ,  $26 \text{ second}(s)$ 

Last reset at 414529 usecs after Mon Apr 19 05:59:19 2010 Reason: Disruptive upgrade System version:  $4.2(1u)N1(1u)$  Service: plugin Core Plugin, Ethernet Plugin, Fc Plugin `show module` Mod Ports Module-Type Model Model Status --- ----- -------------------------------- ---------------------- ------------ 1 40 40x10GE/Supervisor N5K-C5020P-BF-SUP active \* 2 8 8x1/2/4G FC Module N5K-M1008 ok 3 6 6x10GE Ethernet Module N5K-M1600 ok Mod Sw Hw World-Wide-Name(s) (WWN) --- -------------- ------ -------------------------------------------------- 1  $5.2(1)N1(1)$  1.3<br>2  $5.2(1)N1(1)$  0.20  $2 5.2(1)N1(1) 0.200 20:41:00:05:9b:78:6e:40 \text{ to } 20:48:00:05:9b:78:6e:40$ <br>3 5.2(1)N1(1) 0.100 --3 5.2(1)N1(1) 0.100 -- Mod MAC-Address(es) Serial-Num --- -------------------------------------- ---------- 1 0005.9b78.6e48 to 0005.9b78.6e6f JAF1413ADCS 2 0005.9b78.6e70 to 0005.9b78.6e77 3 0005.9b78.6e78 to 0005.9b78.6e7f JAB12310214 `show vpc brief` Legend: (\*) - local vPC is down, forwarding via vPC peer-link vPC domain id : 1000 Peer status : peer adjacency formed ok vPC keep-alive status : peer is alive Configuration consistency status: success vPC role : secondary Number of vPCs configured Peer Gateway : Disabled Dual-active excluded VLANs : vPC Peer-link status -------------------------------------------------------------------- id Port Status Active vlans -- ---- ------ -------------------------------------------------- 1 Po1 up 1-330,335,338-447,1000-1023,2000-2018 vPC status --------------------------------------------------------------------------- id Port Status Consistency Reason and Active vlans ------ ----------- ------ ----------- -------------------------- ----------- 41 Po41 down\* failed Consistency Check Not - Performed 48 Po48 down\* failed Consistency Check Not - Performed 2000 Po24 down success success 4000 Po12 down success success 4001 Po5 down success success - 4096 Po3 down success success - 101376 Eth100/1/1 down\* failed Consistency Check Not - Performed 101377 Eth100/1/2 down\* failed Consistency Check Not - Performed 101378 Eth100/1/3 down\* failed Consistency Check Not - Performed

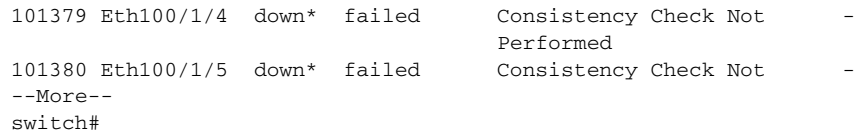

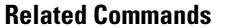

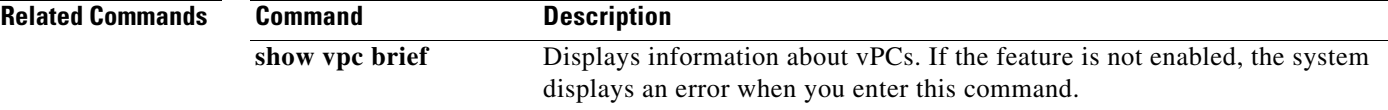

 $\blacksquare$ 

#### **show version**

To display information about the software and hardware version, use the **show version** command.

**show version**

- **Syntax Description** This command has no arguments or keywords.
- **Command Default** All version information
- **Command Modes** EXEC mode

**Command History Release Modification** 5.2(1)N1(1) This command was introduced.

**Examples** This example shows how to display the version information for the kickstart and system image running on a device that runs Cisco NX-OS Release 5.0(2)N2(1):

```
switch# show version
Cisco Nexus Operating System (NX-OS) Software
TAC support: http://www.cisco.com/tac
Copyright (c) 2002-2010, Cisco Systems, Inc. All rights reserved.
The copyrights to certain works contained herein are owned by
other third parties and are used and distributed under license.
Some parts of this software are covered under the GNU Public
License. A copy of the license is available at
http://www.gnu.org/licenses/gpl.html.
Software
  BIOS: version 1.3.0
   loader: version N/A
  kickstart: version 5.0(2)N2(1) [build 5.0(2)N2(1)]
   system: version 5.0(2)N2(1) [build 5.0(2)N2(1)]
   power-seq: version v1.2
  BIOS compile time: 09/08/09
  kickstart image file is: bootflash:/sanity-kickstart
  kickstart compile time: 12/6/2010 7:00:00 [12/06/2010 07:35:14]
   system image file is: bootflash:/sanity-system
   system compile time: 12/6/2010 7:00:00 [12/06/2010 08:56:45]
Hardware
   cisco Nexus5010 Chassis ("20x10GE/Supervisor")
   Intel(R) Celeron(R) M CPU with 2073416 kB of memory.
   Processor Board ID JAF1228BTAS
   Device name: BEND-2
  bootflash: 1003520 kB
Kernel uptime is 0 \ day(s), 3 \ hour(s), 30 \ minute(s), 45 \ second(s)
```

```
Last reset
  Reason: Unknown
  System version:
  Service:
plugin
  Core Plugin, Ethernet Plugin, Fc Plugin
switch#
```
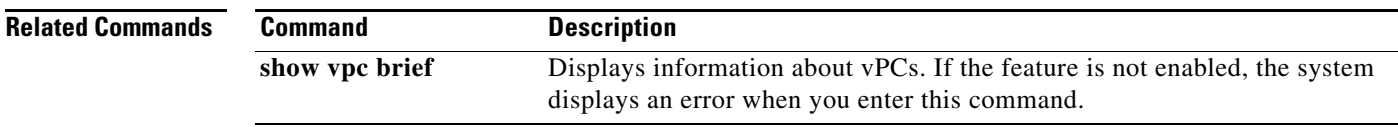

 $\blacksquare$ 

## **show vpc**

To display detailed information about the virtual port channels (vPCs) configured on the switch, use the **show vpc** command.

**show vpc** [*vpc-number*]

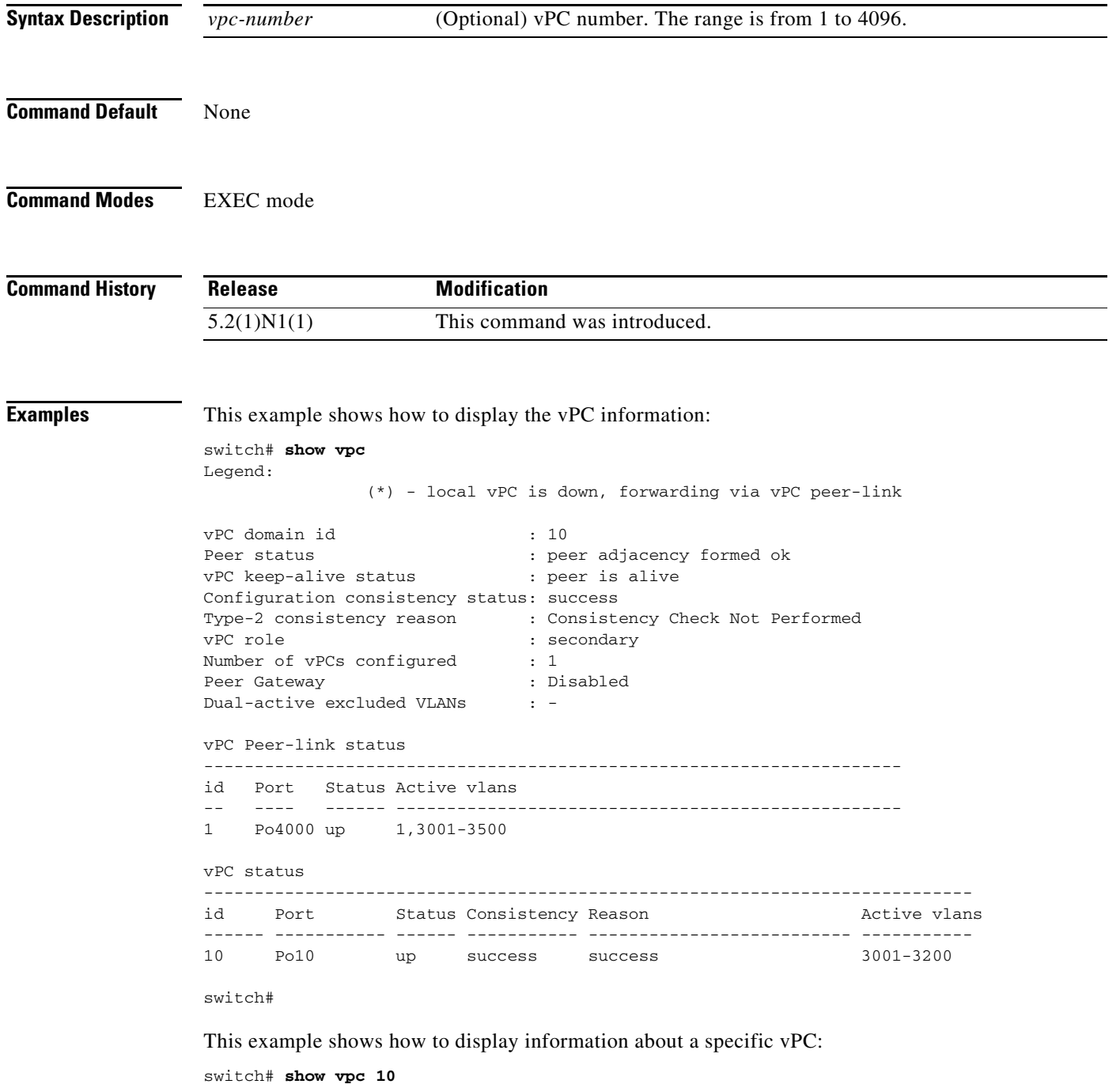

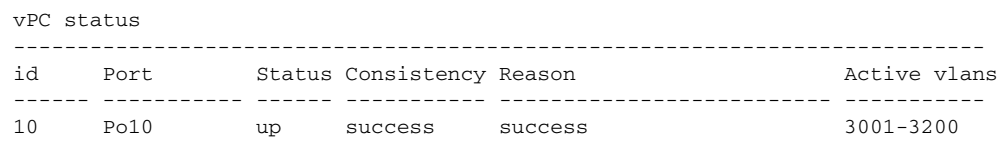

switch#

**Related Commands** 

| <b>Command</b> | <b>Description</b>                           |
|----------------|----------------------------------------------|
| show vpc brief | Displays vPC information in a brief summary. |
| vpc            | Configures vPC features on the switch.       |

# **show vpc brief**

To display brief information about the virtual port channels (vPCs), use the **show vpc brief** command.

**show vpc brief** [**vpc** *number*]

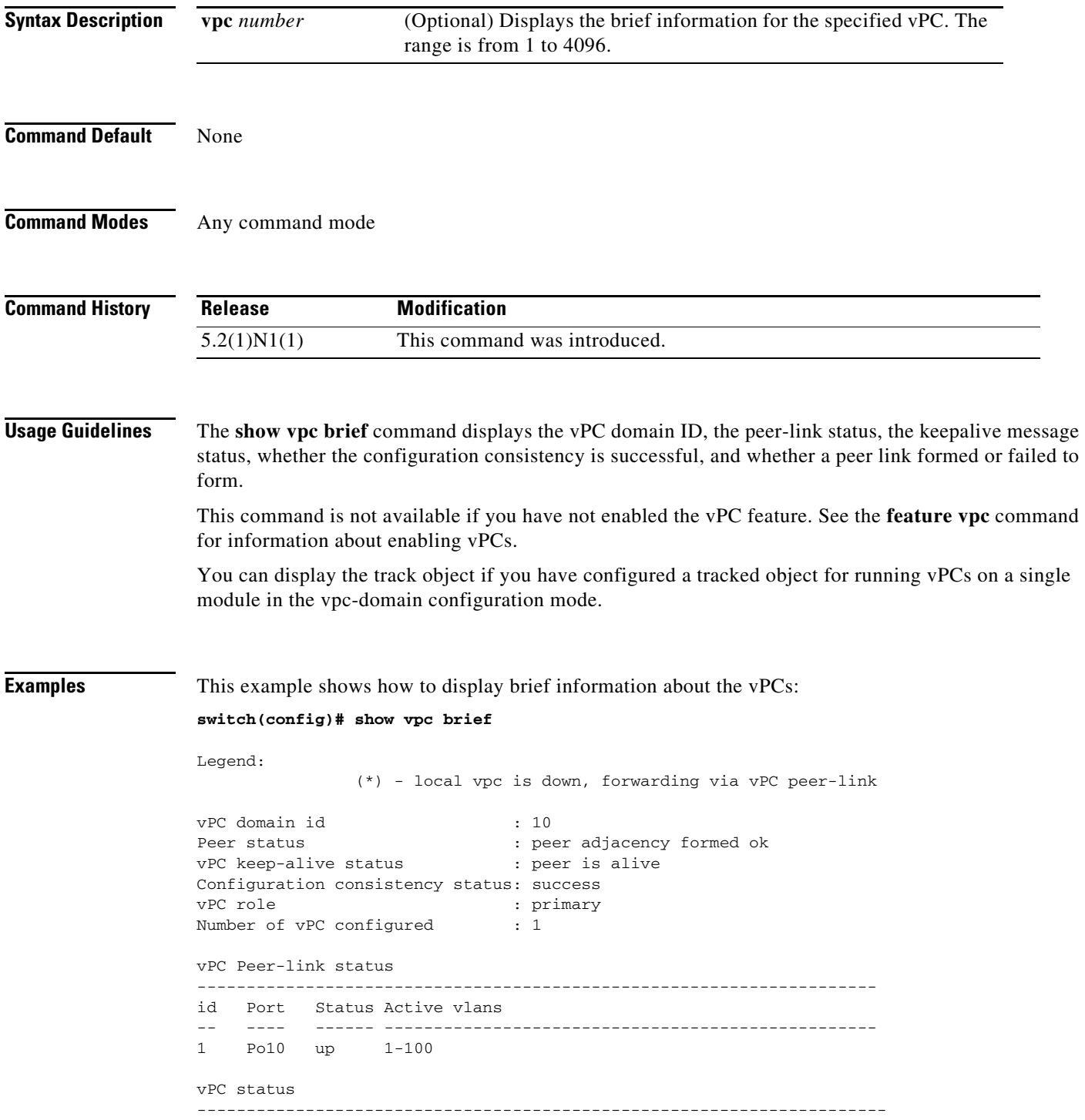

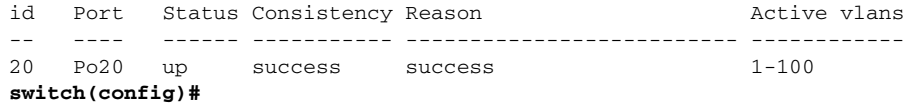

This example shows how to display brief information about the vPCs. In this example, the port channel failed the consistency check, and the device displays the reason for the failure:

#### **switch(config)# show vpc brief**

Legend:

(\*) - local vpc is down, forwarding via vPC peer-link

```
vPC domain id : 10
Peer status : peer adjacency formed ok
vPC keep-alive status : peer is alive
Configuration consistency status: failed
Configuration consistency reason: vPC type-1 configuration incompatible - STP interface 
port type inconsistent
vPC role : secondary : secondary
Number of vPC configured : 1
vPC Peer-link status
---------------------------------------------------------------------
id Port Status Active vlans
    -- ---- ------ --------------------------------------------------
1 Po10 up 1-100
vPC status
   ----------------------------------------------------------------------
id Port Status Consistency Reason and Active vlans
-- ---- ------ ----------- -------------------------- ------------
20 Po20 up failed vPC type-1 configuration -
                            incompatible - STP
                            interface port type
                            inconsistent
```
#### **switch(config)#**

This example shows how to display information about the tracked objects in the vPCs:

#### **switch(config)# show vpc brief**

Legend:

(\*) - local vpc is down, forwarding via vPC peer-link

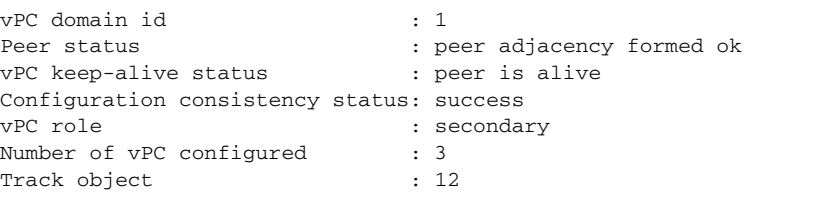

```
vPC Peer-link status
```

```
---------------------------------------------------------------------
id Port Status Active vlans
-- ---- ------ --------------------------------------------------
1 Po10 up 1-100
switch(config)#
```
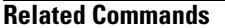

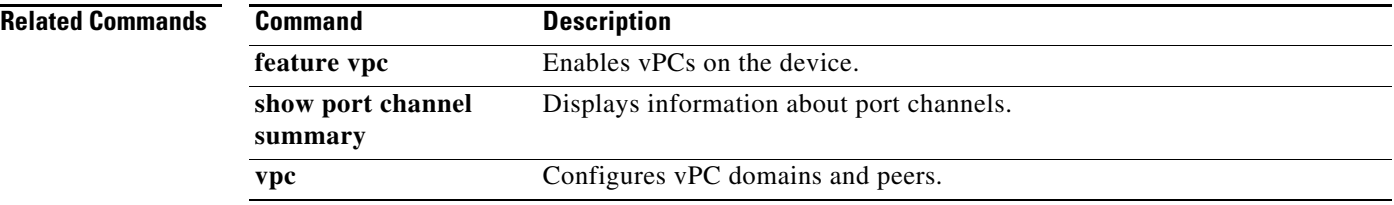

# **show vpc consistency-parameters**

To display the consistency of parameters that must be compatible across the virtual port-channel (vPC) interfaces, use the **show vpc consistency-parameters** command.

**show vpc consistency-parameters** {**global** *|* **interface port-channel** *channel-number |* **vlans** *|* **vpc** *number*}

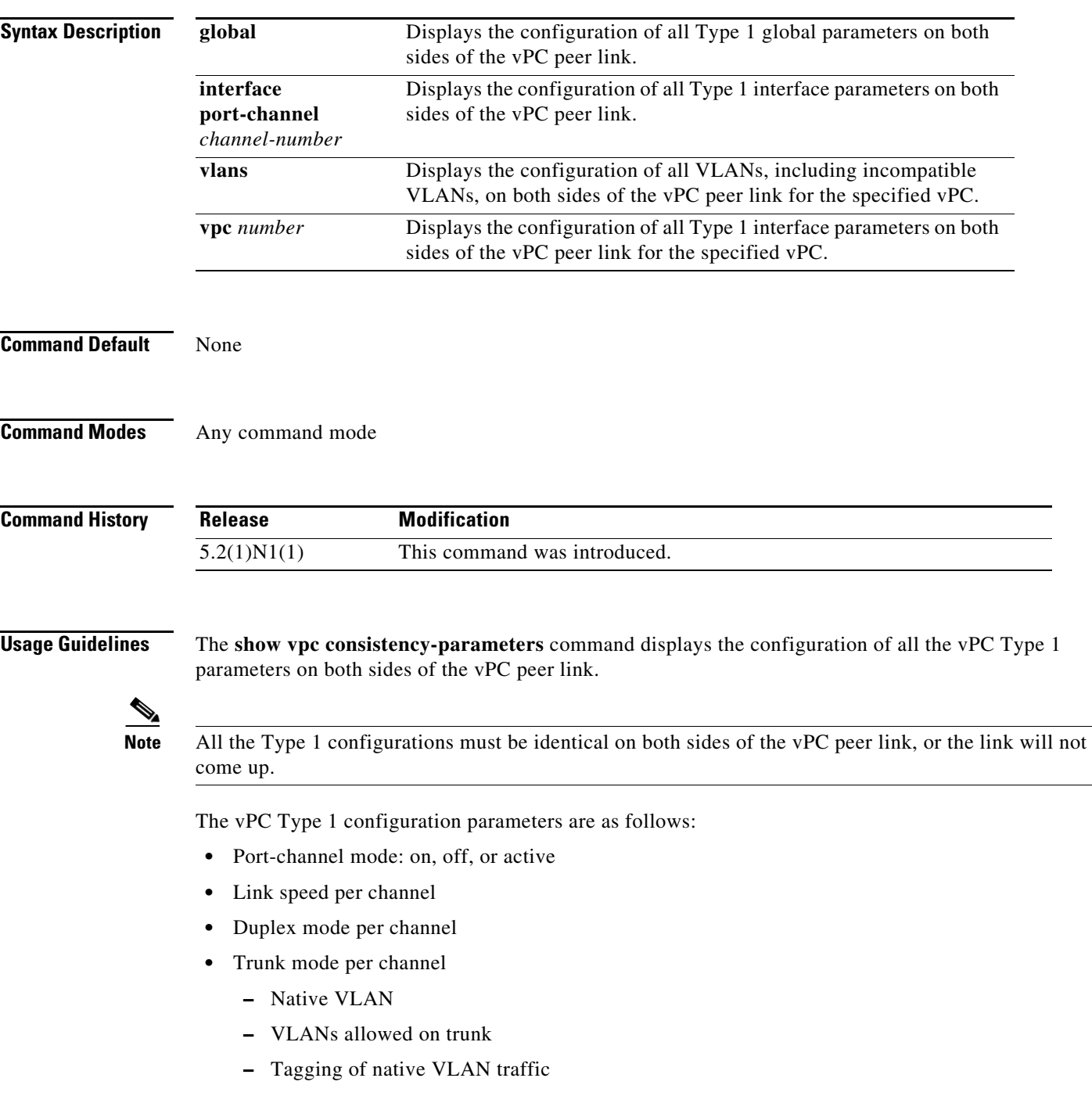

- **•** Spanning Tree Protocol (STP) mode
- **•** STP region configuration for Multiple Spanning Tree
- **•** Enable/disable state the same per VLAN
- **•** STP global settings
	- **–** Bridge Assurance setting
	- **–** Port type setting—We recommend that you set all vPC peer link ports as network ports.
	- **–** Loop Guard settings
- **•** STP interface settings:
	- **–** Port type setting
	- **–** Loop Guard
	- **–** Root Guard
- **•** Maximum transmission unit (MTU)
- **•** Allowed VLAN bit set

This command is not available if you have not enabled the vPC feature. See **feature vpc** for information on enabling vPCs.

**Examples** This example shows how to display the vPC global consistency parameters on a switch that runs Cisco NX-OS Release 5.0(2)N2(1):

switch# **show vpc consistency-parameters global**

Legend:

Type 1 : vPC will be suspended in case of mismatch

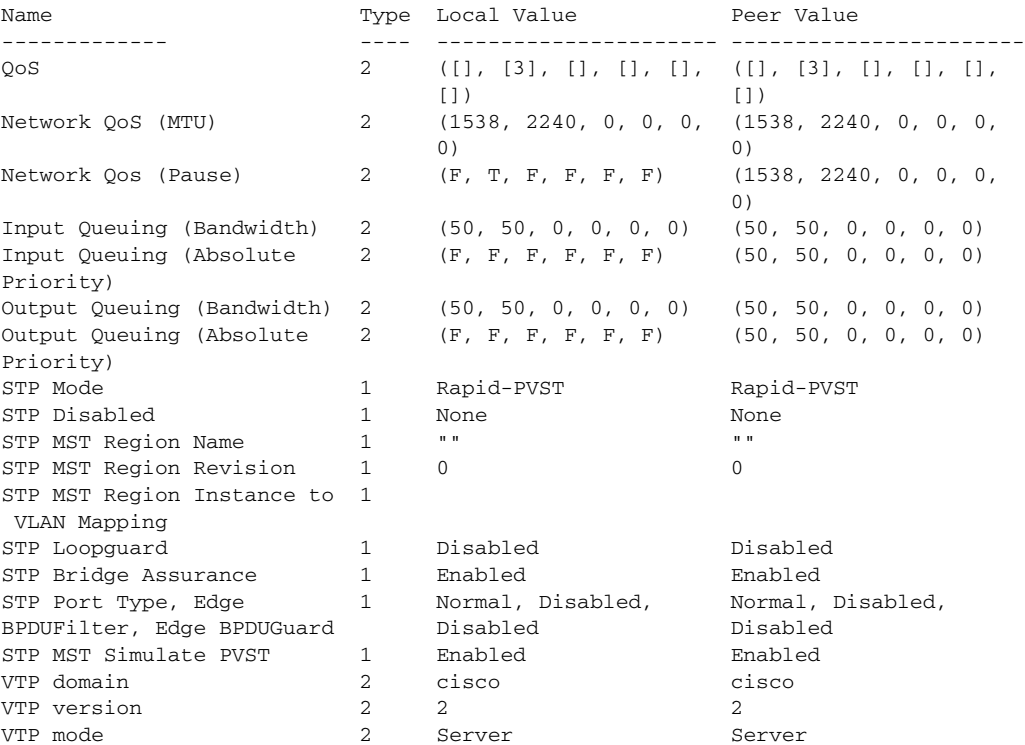

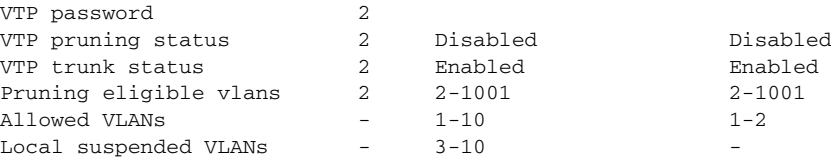

switch#

This example shows how to display the vPC consistency parameters for the specified vPC:

switch# **show vpc consistency-parameters vpc 1**

Legend:

Type 1 : vPC will be suspended in case of mismatch

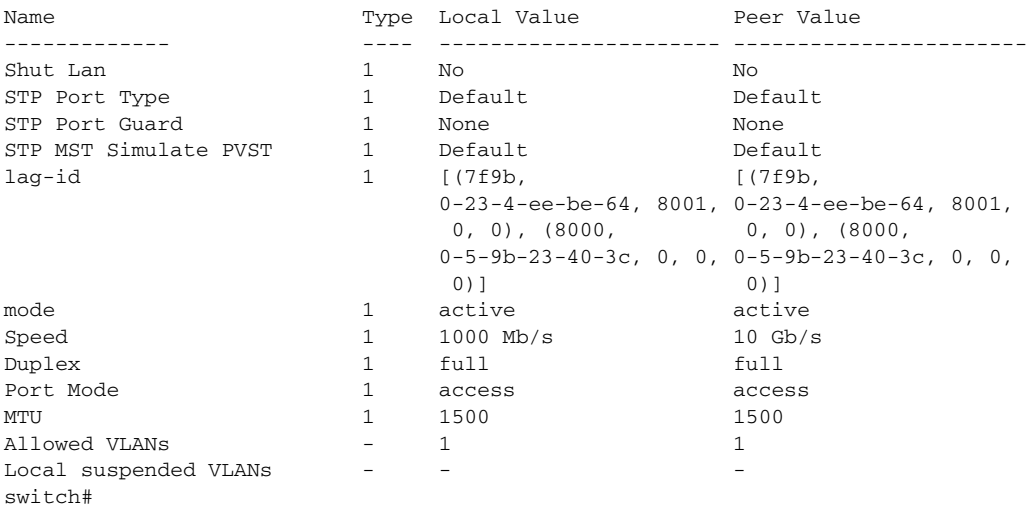

This example shows how to display the vPC consistency parameters for VLANs:

#### switch# **show vpc consistency-parameters vlans**

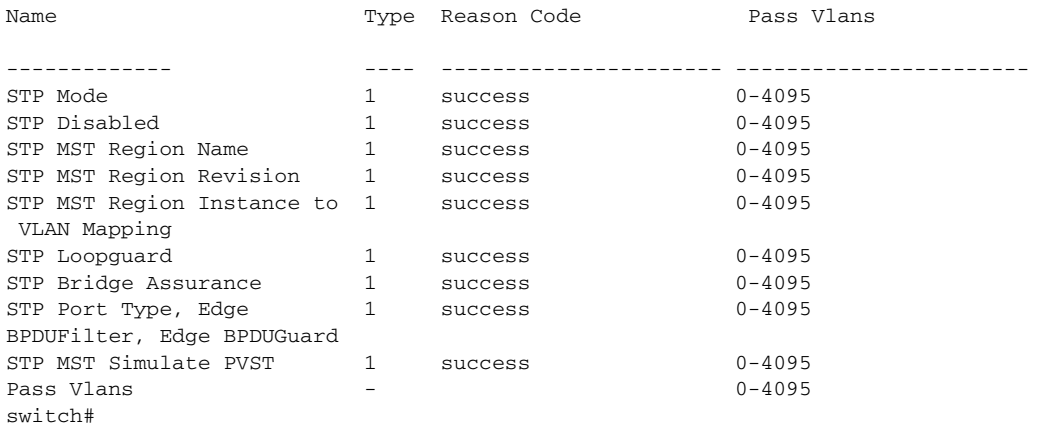

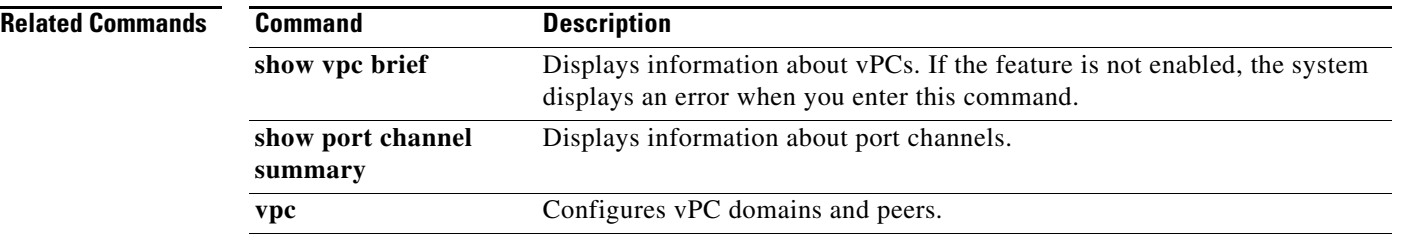

#### **show vpc orphan-ports**

To display ports that are not part of the virtual port channel (vPC) but have common VLANs, use the **show vpc orphan-ports** command.

**show vpc orphan-ports**

**Syntax Description** This command has no arguments or keywords. **Command Default** None **Command Modes** Any command mode **Command History Usage Guidelines** The **show vpc orphan-ports** command displays those ports that are not part of the vPC but that share common VLANs with ports that are part of the vPC. This command is not available if you have not enabled the vPC feature. See the **feature vpc** command for information about enabling vPCs. **Examples** This example shows how to display vPC orphan ports: **switch(config)# show vpc orphan-ports** Note: --------::Going through port database. Please be patient.::--------VLAN Orphan Ports ------- ------------------------- 1 Po600 2 Po600<br>3 Po600 Po600 4 Po600 5 Po600 6 Po600 7 Po600 8 Po600 9 Po600 10 Po600 11 Po600 12 Po600 13 Po600 14 Po600 --More- **switch(config)# Release Modification** 5.2(1)N1(1) This command was introduced.

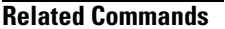

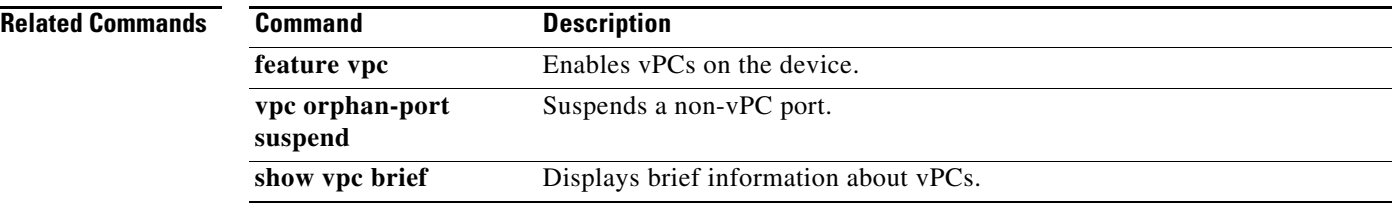

## **show vpc peer-keepalive**

To display the destination IP for the virtual port-channel (vPC) peer keepalive message and the status of the messages, use the **show vpc peer-keepalive** command.

**show vpc peer-keepalive**

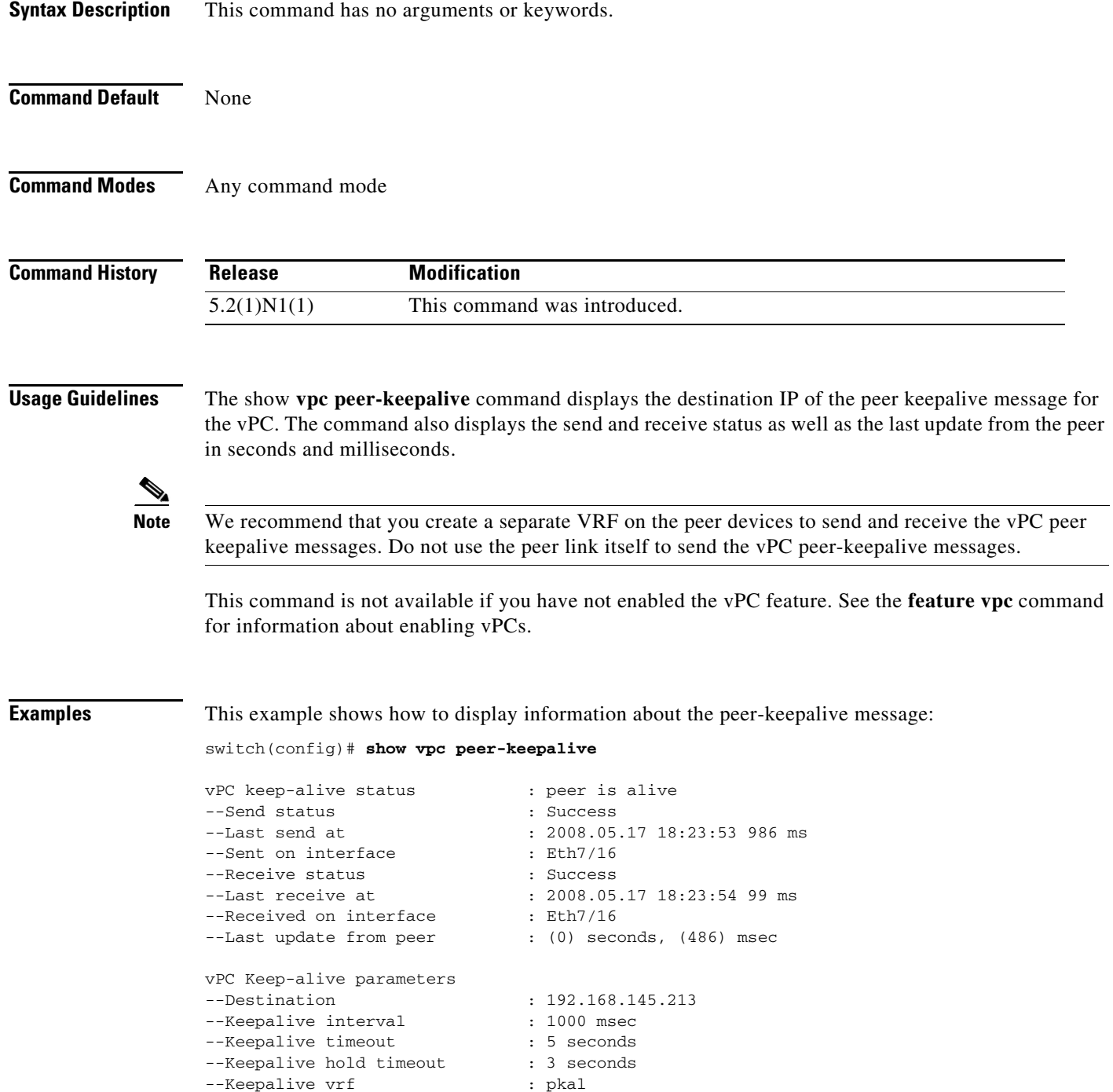

--Keepalive udp port : 3200

--Keepalive tos : 192 **switch(config)#**

**Related Commands Command Description show vpc brief** Displays information about vPCs. If the feature is not enabled, the system displays an error when you enter this command.

a ka

### **show vpc role**

To display information about the virtual port-channel (vPC) role of the peer device, use the **show vpc role** command.

**show vpc role**

**Syntax Description** This command has no arguments or keywords.

**Command Default** None

**Command Modes** Any command mode

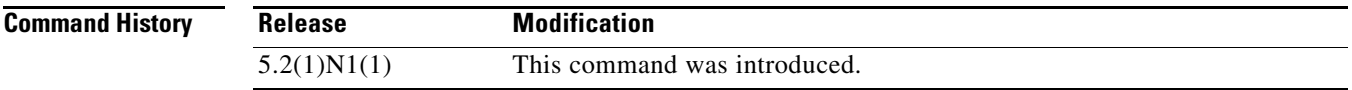

**Usage Guidelines** The **show vpc role** command displays the following information about the vPC status:

- **•** Status of peer adjacency
- **•** vPC role
- **•** vPC MAC address
- **•** vPC system priority
- **•** MAC address of the device that you are working on
- **•** System priority for the device that you are working on

This command is not available if you have not enabled the vPC feature. See the **feature vpc** command for information on enabling vPCs.

**Examples** This example shows how to display the vPC role information of the device that you are working on:

switch(config)# **show vpc role**

Primary:

vPC Role status --------------------------------------------------- vPC role : primary Dual Active Detection Status : 0 vPC system-mac : 00:23:04:ee:be:01 vPC system-priority : 32667 vPC local system-mac : 00:22:55:79:ea:c1 vPC local role-priority : 32667

Secondary:

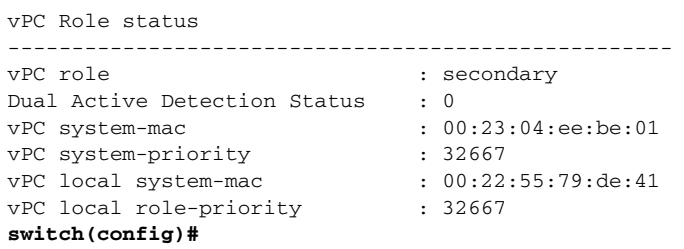

When you reload the primary vPC peer device, the secondary vPC peer device assumes the role of the primary device. This example shows how the vPC role displays then on the new primary device:

switch(config)# **show vpc role**

```
vPC Role status
----------------------------------------------------
vPC role : secondary, operational primary
Dual Active Detection Status : 0
vPC system-mac : 00:23:04:ee:be:64
vPC system-priority : 32667
vPC local system-mac : 00:22:55:79:de:41
vPC local role-priority : 32667
```

```
switch(config)#
```
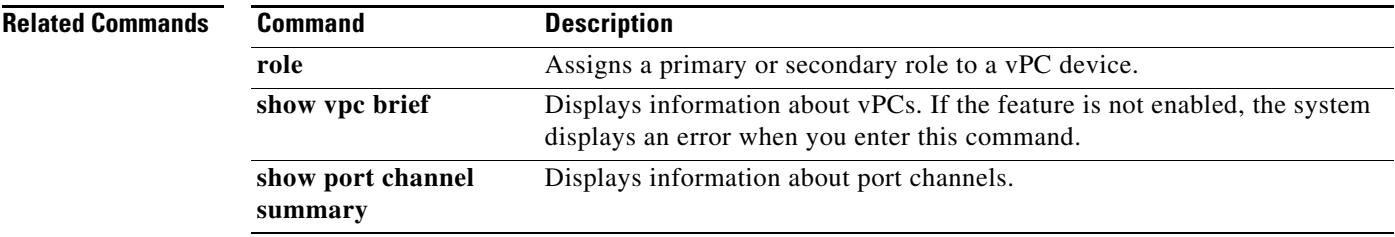

# **show vpc statistics**

To display virtual port-channel (vPC) statistics, use the **show vpc statistics** command.

**show vpc statistics** {**peer-keepalive** *|* **peer-link** *|* **vpc** *number*}

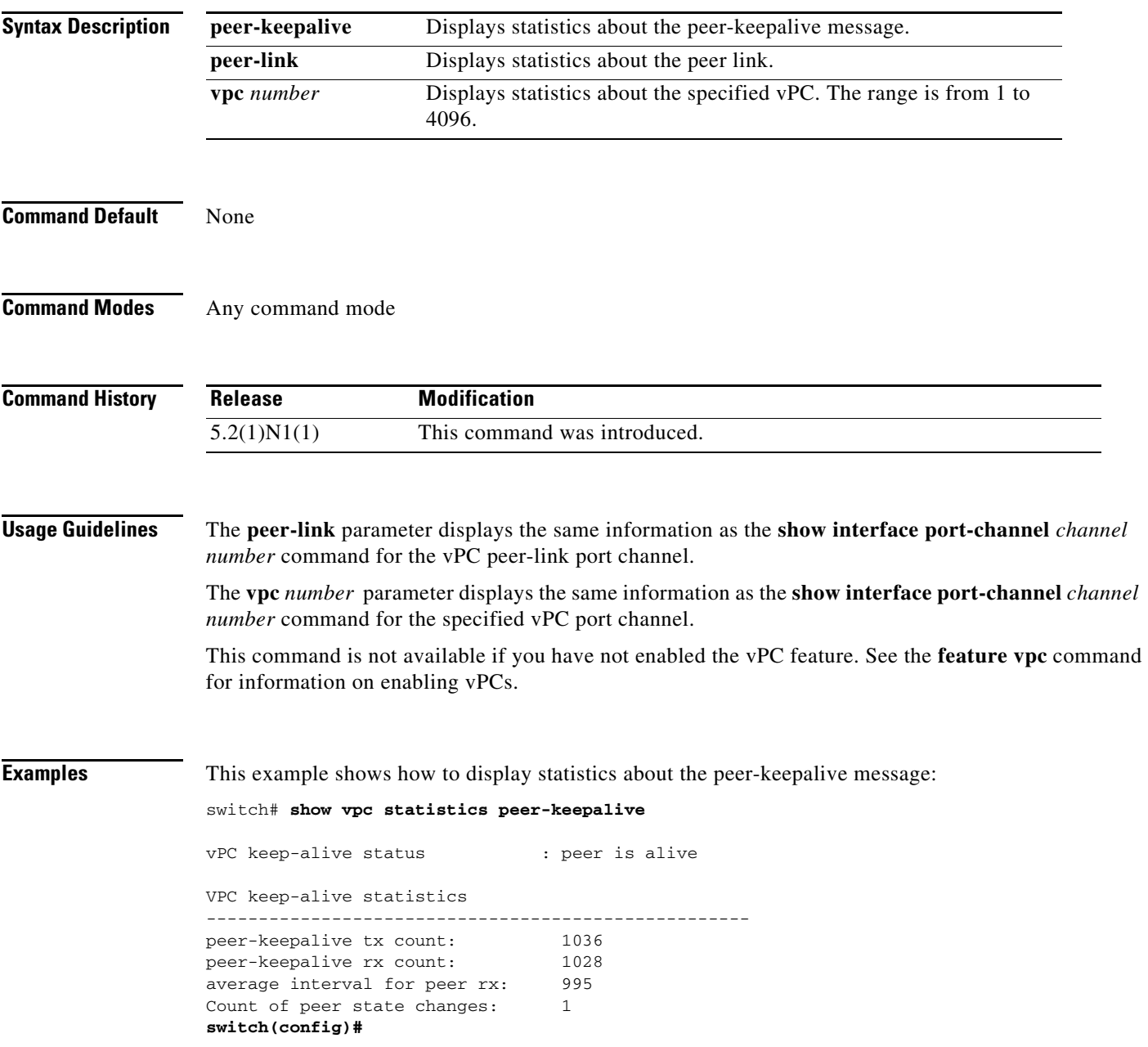

 $\overline{\phantom{a}}$ 

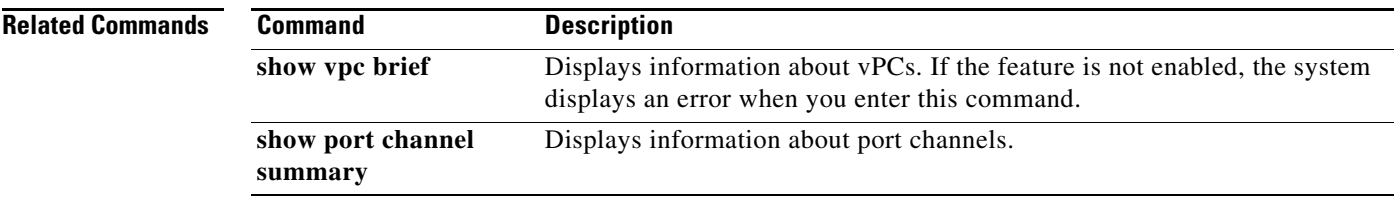